# Inspiron 3647

# Eigenaarshandleiding

Computermodel: Inspiron 3647 Beschreven model: D09S Beschreven type: D09S001

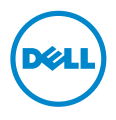

### Opmerkingen, waarschuwingen en gevaar-kennisgevingen

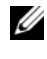

N.B.: Een OPMERKING duidt belangrijke informatie aan voor een beter gebruik van de computer.

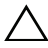

WAARSCHUWING: Een WAARSCHUWING geeft aan dat er schade aan hardware of gegevensverlies kan optreden als de instructies niet worden opgevolgd.

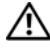

GEVAAR: Een GEVAAR-melding duidt op een risico op schade aan eigendommen, lichamelijk letsel of overlijden.

© 2013 Dell Inc.

2013 - 12 Rev. A00

\_\_\_\_\_\_\_\_\_\_\_\_\_\_\_\_\_\_\_\_

Handelsmerken in dit document: Dell™, het DELL-logo en Inspiron™ zijn handelsmerken van Dell Inc.

# Inhoud

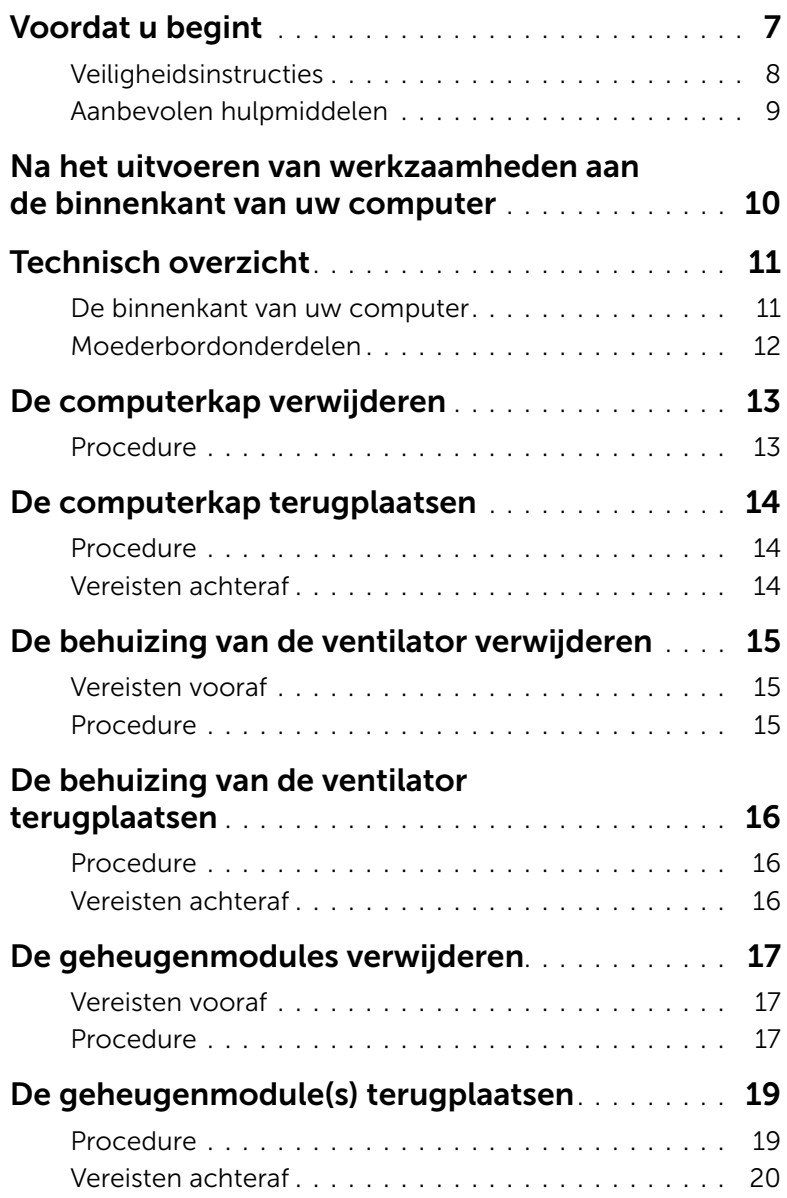

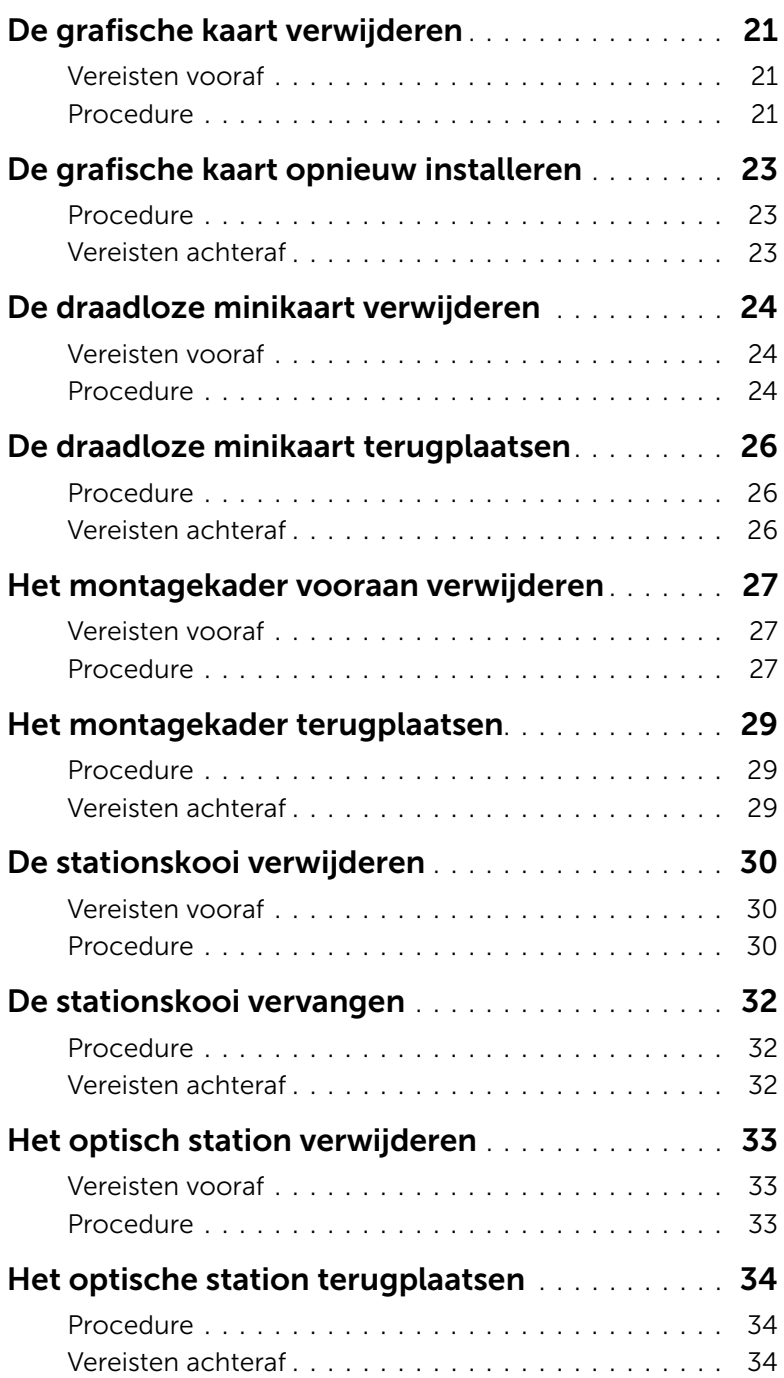

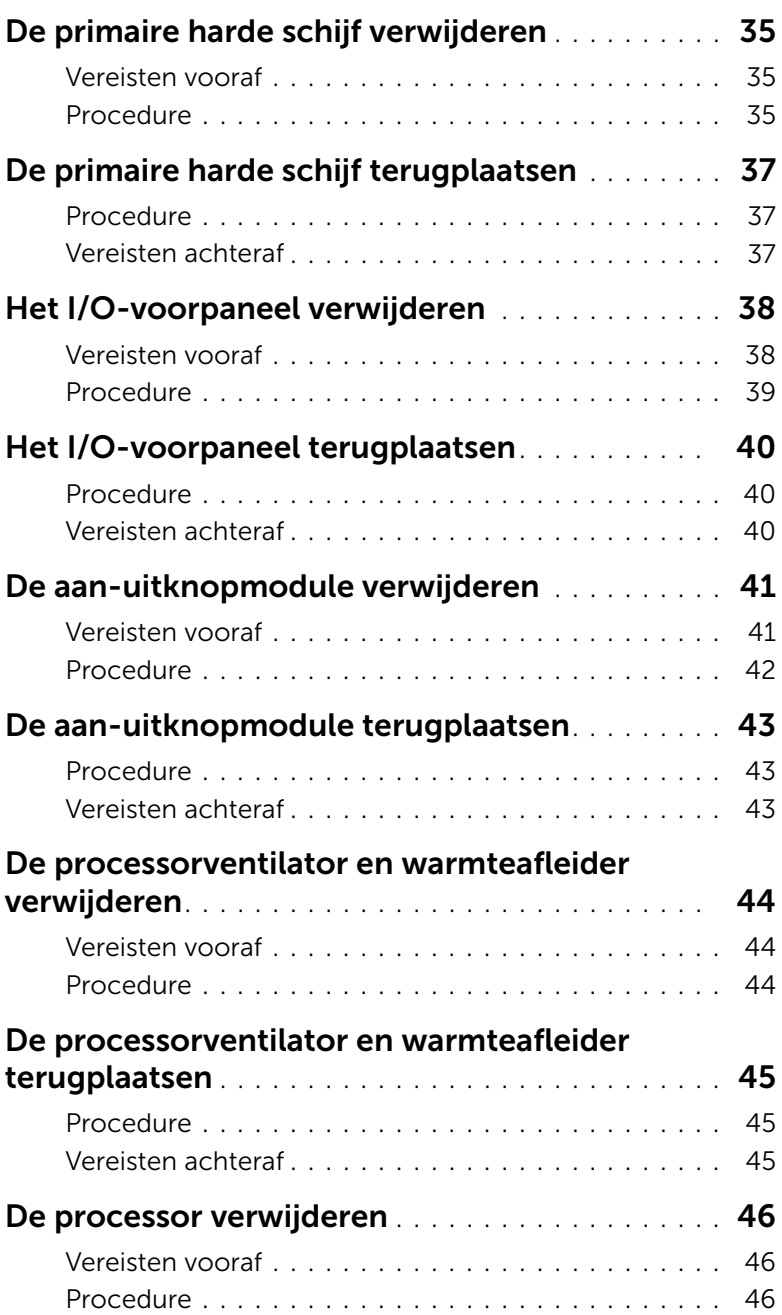

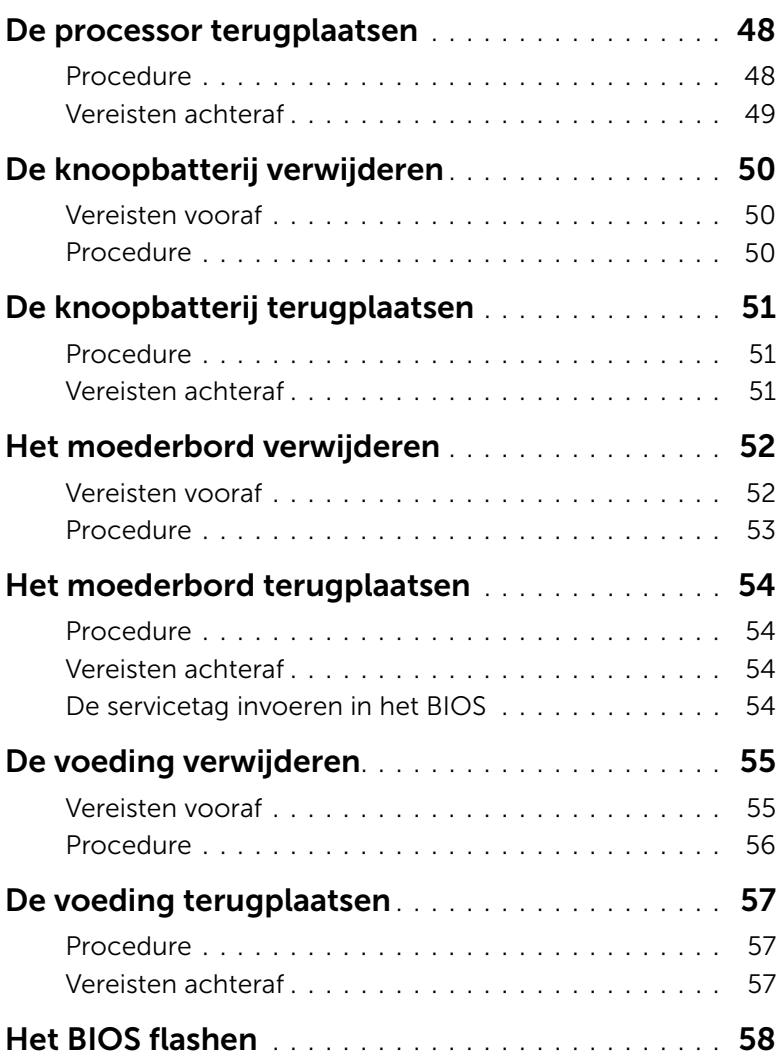

- <span id="page-6-1"></span><span id="page-6-0"></span>WAARSCHUWING: Als u verlies van gegevens wilt voorkomen, slaat u alle geopende bestanden op en sluit u deze; sluit alle geopende programma's voordat u uw computer uitschakelt.
- 1 Sla alle geopende bestanden op en sluit deze, en sluit alle geopende programma's af.
- 2 Sluit de computer af.
	- Windows 8: ga met de muisaanwijzer naar de rechterboven- of rechterbenedenhoek van het scherm om de zijbalk Charms te openen. Klik vervolgens op Instellingen→ Aan-uit→ Af sluiten.
	- Windows 7: klik op Start  $\leftrightarrow$  Afsluiten.

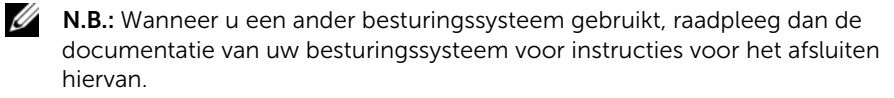

- 3 Verwijder de stekker van de computer en alle daarop aangesloten apparaten uit het stopcontact.
- 4 Koppel alle telefoonkabels, netwerkkabels en aangesloten apparaten los van uw computer.
- 5 Nadat de computer is uitgeschakeld, houdt u de aan-uitknop vijf seconden ingedrukt om het moederbord te aarden.

### <span id="page-7-0"></span>Veiligheidsinstructies

Volg de onderstaande veiligheidsrichtlijnen om uw persoonlijke veiligheid te garanderen en de computer en werkomgeving te beschermen tegen mogelijke schade.

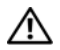

 $\bigwedge$  GEVAAR: Volg de veiligheidsinstructies die bij de computer werden geleverd alvorens u werkzaamheden binnen de computer uitvoert. Raadpleeg voor meer informatie over aanbevolen procedures op het gebied van veiligheid onze website over de naleving van wet- en regelgeving op dell.com/regulatory\_compliance.

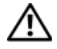

GEVAAR: Koppel alle voedingsbronnen los voordat u de computerbehuizing of -panelen opent. Zodra u klaar bent met de werkzaamheden binnen de computer, plaatst u de behuizing en alle panelen en schroeven terug voordat u de computer weer aansluit op de voedingsbron.

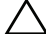

WAARSCHUWING: Zorg ervoor dat het werkoppervlak plat en schoon is om schade aan de computer te voorkomen.

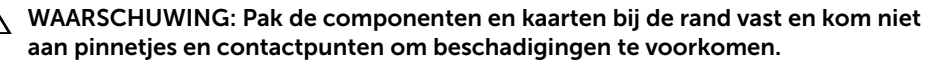

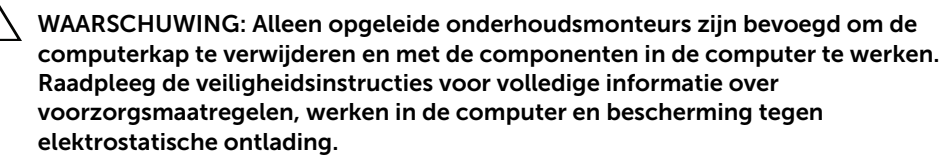

WAARSCHUWING: Raak een component pas aan nadat u zich hebt geaard door een ongeverfd metalen oppervlak van het chassis aan te raken, zoals het metaal rondom de openingen voor de kaarten aan de achterkant van de computer. Raak tijdens het werken aan uw computer af en toe een ongeverfd metalen oppervlak aan om eventuele statische elektriciteit, die schadelijk kan zijn voor interne componenten, te ontladen.

 $\sqrt{\ }$  WAARSCHUWING: Verwijder kabels door aan de stekker of het treklipje te trekken en niet aan de kabel zelf. Sommige kabels hebben aansluitingen met vergrendelingslipjes of duimschroeven die u moet ontgrendelen voordat u de kabel loskoppelt. Houd kabels bij het loskoppelen uitgelijnd om te voorkomen dat aansluitpinnetjes verbuigen. Zorg er bij het aansluiten van kabels voor dat de connectoren en poorten de juiste richting hebben en correct zijn uitgelijnd.

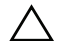

WAARSCHUWING: Wanneer u een netwerkkabel wilt verwijderen, moet u eerst de stekker van de netwerkkabel uit de computer verwijderen en de stekker van de netwerkkabel uit het netwerkcontact verwijderen.

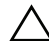

WAARSCHUWING: Druk op eventueel geïnstalleerde kaarten in de optionele mediakaartlezer om ze uit te werpen.

### <span id="page-8-0"></span>Aanbevolen hulpmiddelen

Bij de procedures in dit document hebt u mogelijk de volgende hulpmiddelen nodig:

- Kruiskopschroevendraaier
- Plastic pennetje

### <span id="page-9-1"></span><span id="page-9-0"></span>Na het uitvoeren van werkzaamheden aan de binnenkant van uw computer

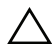

#### WAARSCHUWING: Uw computer kan beschadigd raken als u er losse schroeven in achterlaat.

- 1 Breng alle schroeven opnieuw aan en zorg ervoor dat er geen losse of loszittende schroeven in uw computer achterblijven.
- 2 Zet de computer weer rechtop neer.
- 3 Sluit alle externe apparaten, kabels, kaarten en eventuele andere onderdelen die u hebt verwijderd weer aan voordat u met uw computer aan de slag gaat.
- 4 Sluit uw computer en alle aangesloten apparaten aan op het stopcontact.

## <span id="page-10-0"></span>Technisch overzicht

GEVAAR: Volg de veiligheidsinstructies die bij de computer werden geleverd alvorens u werkzaamheden binnen de computer uitvoert en volg de stappen in ["Voordat u begint" op pagina](#page-6-1) 7. Volg de instructies in ["Na het uitvoeren van](#page-9-1)  werkzaamheden aan de [binnenkant van uw computer" op pagina](#page-9-1) 10 nadat u werkzaamheden aan de binnenkant van de computer hebt verricht. Raadpleeg voor meer informatie over veiligheidsrichtlijnen onze website over de wet- en regelgeving op dell.com/regulatory\_compliance.

#### <span id="page-10-1"></span>De binnenkant van uw computer

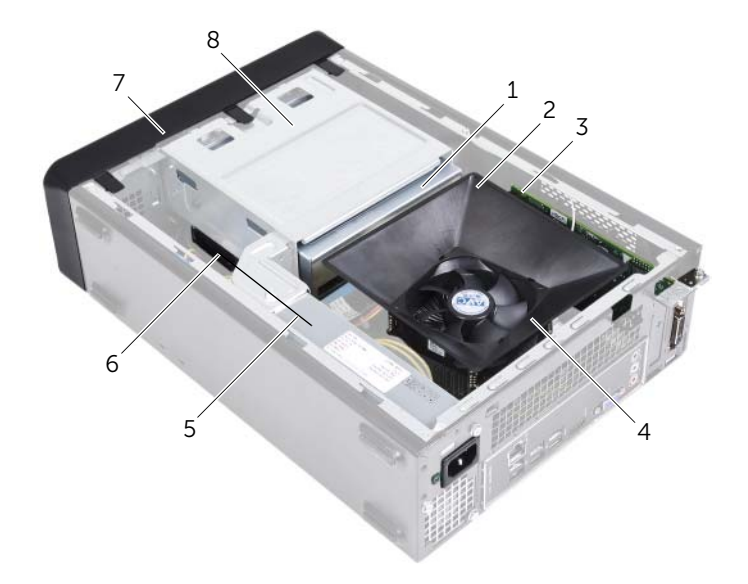

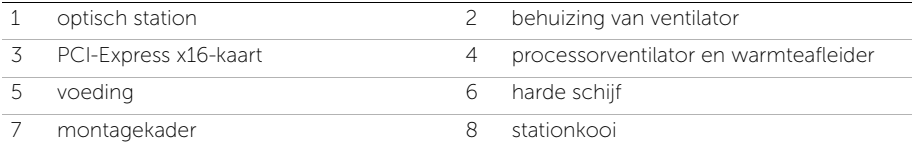

### <span id="page-11-1"></span><span id="page-11-0"></span>Moederbordonderdelen

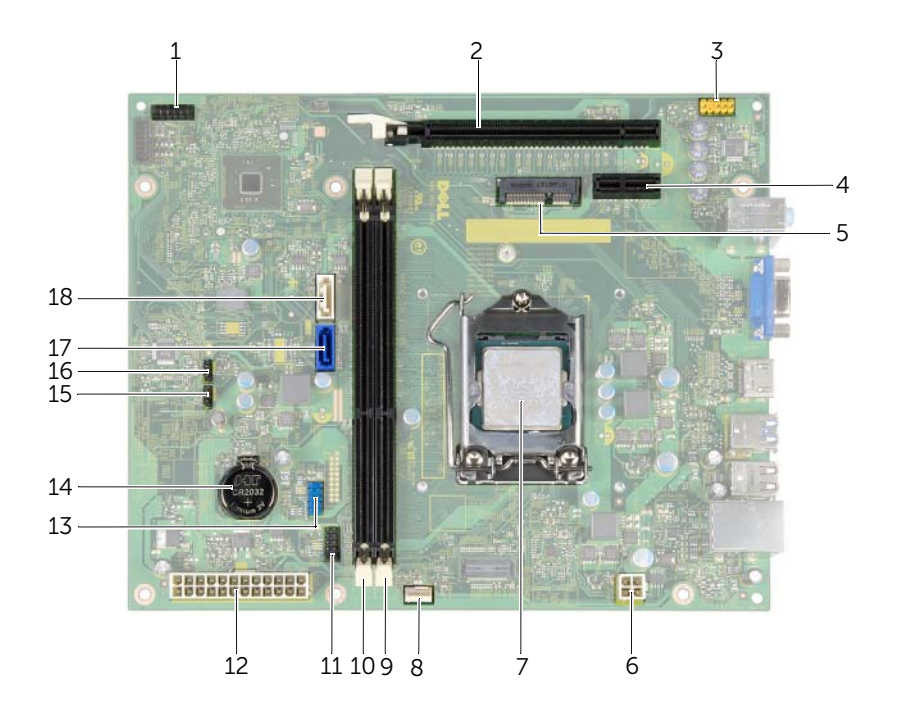

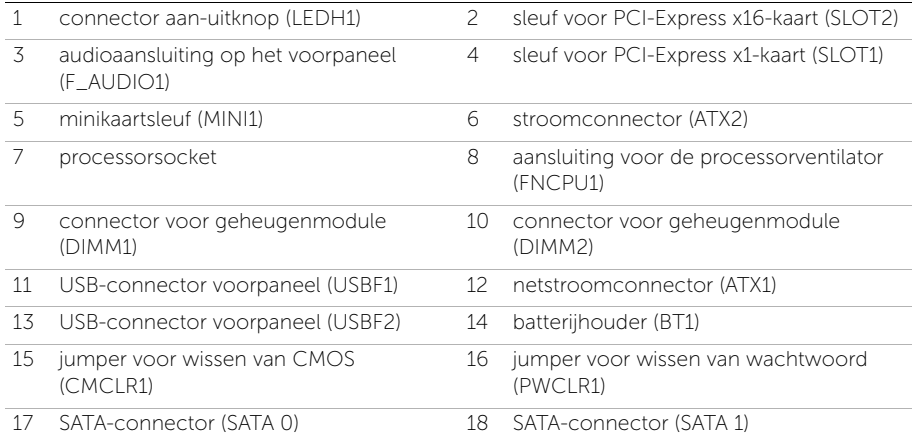

# <span id="page-12-2"></span><span id="page-12-0"></span>De computerkap verwijderen

GEVAAR: Volg de veiligheidsinstructies die bij de computer werden geleverd alvorens u werkzaamheden binnen de computer uitvoert en volg de stappen in ["Voordat u begint" op pagina](#page-6-1) 7. Volg de instructies in ["Na het uitvoeren van](#page-9-1)  werkzaamheden aan de [binnenkant van uw computer" op pagina](#page-9-1) 10 nadat u werkzaamheden aan de binnenkant van de computer hebt verricht. Raadpleeg voor meer informatie over veiligheidsrichtlijnen onze website over de wet- en regelgeving op dell.com/regulatory\_compliance.

#### <span id="page-12-1"></span>Procedure

- 1 Plaats de computer op zijn zijkantmet de computerkap naar boven gericht.
- 2 Gebruik een schroevendraaier om de schroeven te verwijderen waarmee de computerkap aan het chassis is bevestigd.
- 3 Maak de computerkap los door deze naar de voorkant van de computer te schuiven.
- 4 Til de kap van de computer en zet hem aan de kant.

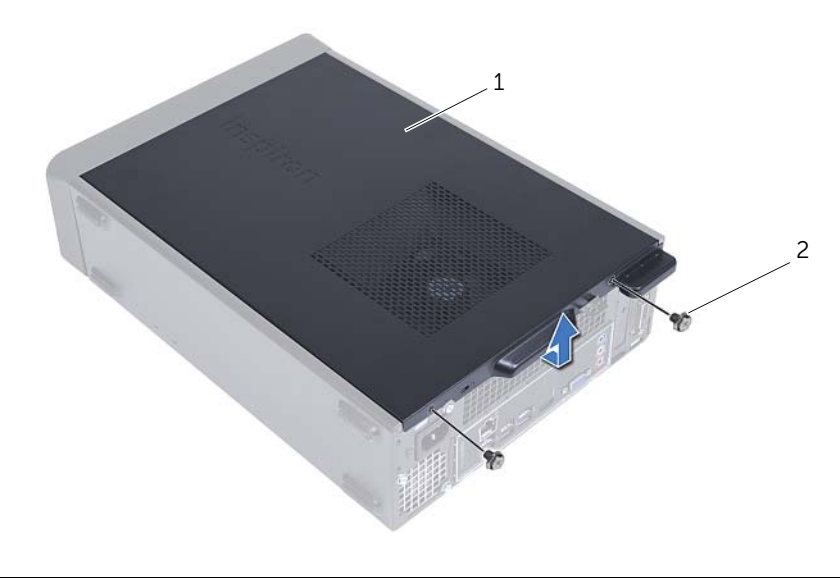

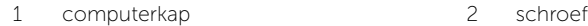

# <span id="page-13-3"></span><span id="page-13-0"></span>De computerkap terugplaatsen

GEVAAR: Volg de veiligheidsinstructies die bij de computer werden geleverd alvorens u werkzaamheden binnen de computer uitvoert en volg de stappen in ["Voordat u begint" op pagina](#page-6-1) 7. Volg de instructies in ["Na het uitvoeren van](#page-9-1)  werkzaamheden aan de [binnenkant van uw computer" op pagina](#page-9-1) 10 nadat u werkzaamheden aan de binnenkant van de computer hebt verricht. Raadpleeg voor meer informatie over veiligheidsrichtlijnen onze website over de wet- en regelgeving op dell.com/regulatory\_compliance.

#### <span id="page-13-1"></span>Procedure

- 1 Sluit alle kabels aan en haal ze uit de weg.
- 2 Controleer of er geen gereedschap of extra onderdelen in de computer achterblijven.
- **3** Lijn de lipjes aan de onderzijde van de computerkap uit met de sleuven langs de zijkant van het chassis.
- 4 Druk de computerkap naar beneden en schuif hem in de richting van de voorzijde van de computer.
- 5 Plaats de schroeven terug waarmee de computerkap aan het chassis is bevestigd.
- 6 Zet de computer weer rechtop neer.

#### <span id="page-13-2"></span>Vereisten achteraf

Volg de instructies in ["Na het uitvoeren van werkzaamheden aan de](#page-9-1) binnenkant van uw [computer" op pagina](#page-9-1) 10.

# <span id="page-14-3"></span><span id="page-14-0"></span>De behuizing van de ventilator verwijderen

GEVAAR: Volg de veiligheidsinstructies die bij de computer werden geleverd alvorens u werkzaamheden binnen de computer uitvoert en volg de stappen in ["Voordat u begint" op pagina](#page-6-1) 7. Volg de instructies in ["Na het uitvoeren van](#page-9-1)  werkzaamheden aan de [binnenkant van uw computer" op pagina](#page-9-1) 10 nadat u werkzaamheden aan de binnenkant van de computer hebt verricht. Raadpleeg voor meer informatie over veiligheidsrichtlijnen onze website over de wet- en regelgeving op dell.com/regulatory\_compliance.

#### <span id="page-14-1"></span>Vereisten vooraf

De computerkap verwijderen. Zie ["De computerkap verwijderen" op pagina](#page-12-2) 13.

### <span id="page-14-2"></span>Procedure

- 1 Druk de behuizing van de ventilator in en licht deze op om de lipjes los te maken waarmee de behuizing van de ventilator op de processorventilator en de warmteafleider is bevestigd.
- 2 Til de behuizing van de ventilator omhoog en leg deze aan de kant.

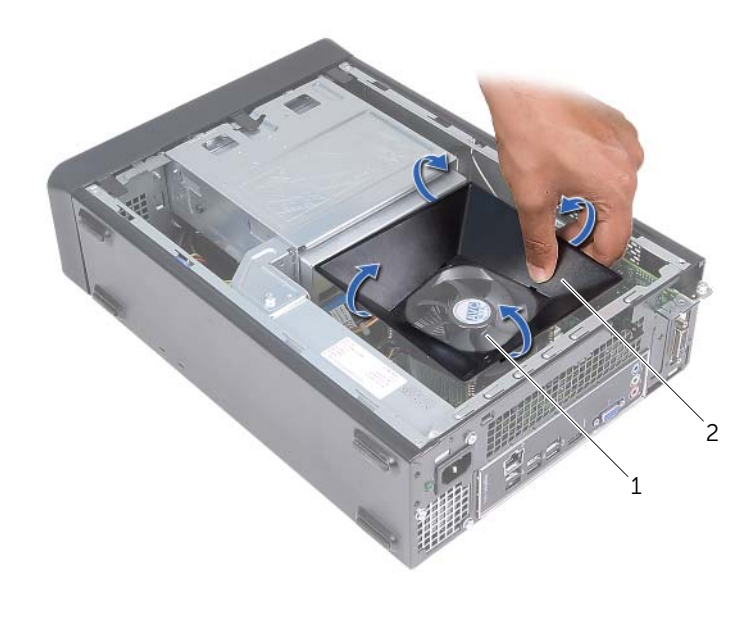

# <span id="page-15-3"></span><span id="page-15-0"></span>De behuizing van de ventilator terugplaatsen

GEVAAR: Volg de veiligheidsinstructies die bij de computer werden geleverd alvorens u werkzaamheden binnen de computer uitvoert en volg de stappen in ["Voordat u begint" op pagina](#page-6-1) 7. Volg de instructies in ["Na het uitvoeren van](#page-9-1)  werkzaamheden aan de [binnenkant van uw computer" op pagina](#page-9-1) 10 nadat u werkzaamheden aan de binnenkant van de computer hebt verricht. Raadpleeg voor meer informatie over veiligheidsrichtlijnen onze website over de wet- en regelgeving op dell.com/regulatory\_compliance.

#### <span id="page-15-1"></span>Procedure

- 1 Plaats de behuizing van de ventilator over de processorventilator en wartmeafleider.
- 2 Druk voorzichtig op de behuizing van de ventilator totdat de lipjes op de behuizing van de ventilator vastklikken.

- <span id="page-15-2"></span>1 De computerkap terugplaatsen. Zie ["De computerkap terugplaatsen" op pagina](#page-13-3) 14.
- 2 Volg de instructies in ["Na het uitvoeren van werkzaamheden aan de](#page-9-1) binnenkant van [uw computer" op pagina](#page-9-1) 10.

# <span id="page-16-3"></span><span id="page-16-0"></span>De geheugenmodules verwijderen

 $\sqrt{N}$  GEVAAR: Volg de veiligheidsinstructies die bij de computer werden geleverd alvorens u werkzaamheden binnen de computer uitvoert en volg de stappen in ["Voordat u begint" op pagina](#page-6-1) 7. Nadat u werkzaamheden aan de binnenkant van de computer hebt verricht, moet u de instructies volgen die worden beschreven in ["Na het uitvoeren van werkzaamheden aan de](#page-9-1) binnenkant van uw computer" [op pagina](#page-9-1) 10. Raadpleeg voor meer informatie over aanbevolen procedures op het gebied van veiligheid onze website over de naleving van wet- en regelgeving op dell.com/regulatory\_compliance.

#### <span id="page-16-1"></span>Vereisten vooraf

- 1 De computerkap verwijderen. Zie ["De computerkap verwijderen" op pagina](#page-12-2) 13.
- 2 Verwijder de behuizing van de ventilator. Zie "De behuizing van de ventilator [verwijderen" op pagina](#page-14-3) 15.

### <span id="page-16-2"></span>Procedure

- 1 Zoek de connector voor de geheugenmodule op het moederbord. Zie ["Moederbordonderdelen" op pagina](#page-11-1) 12.
- 2 Druk de borgklemmen aan de uiteinden van de geheugenmoduleconnector naar buiten.
- 3 Pak de geheugenmodule vast en trek deze omhoog.

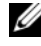

 $\mathscr{U}$  N.B.: Als de geheugenmodule moeilijk te verwijderen is, houd hem dan vast en trek voorzichtig aan een uiteinde en vervolgens aan het andere uiteinde tot de geheugenmodule loskomt uit de connector.

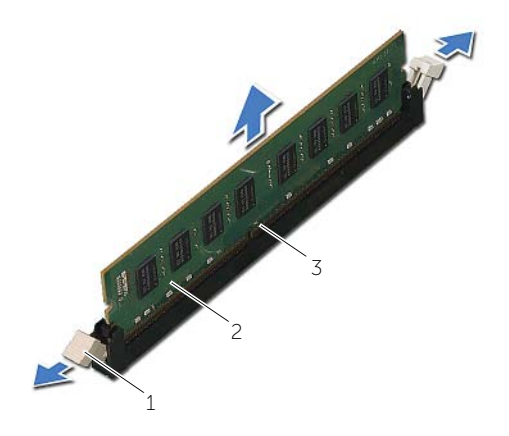

- 1 borgklemmetjes (2) 2 geheugenmodule
- connector van de geheugenmodule

# <span id="page-18-2"></span><span id="page-18-0"></span>De geheugenmodule(s) terugplaatsen

GEVAAR: Volg de veiligheidsinstructies die bij de computer werden geleverd alvorens u werkzaamheden binnen de computer uitvoert en volg de stappen in ["Voordat u begint" op pagina](#page-6-1) 7. Nadat u werkzaamheden aan de binnenkant van de computer hebt verricht, moet u de instructies volgen die worden beschreven in ["Na het uitvoeren van werkzaamheden aan de](#page-9-1) binnenkant van uw computer" [op pagina](#page-9-1) 10. Raadpleeg voor meer informatie over aanbevolen procedures op het gebied van veiligheid onze website over de naleving van wet- en regelgeving op dell.com/regulatory\_compliance.

#### <span id="page-18-1"></span>Procedure

- 1 Druk de borgklemmen aan de uiteinden van de geheugenmoduleconnector naar buiten.
- 2 Houd de geheugenmodule voor de sleuf in de geheugenmoduleconnector met de inkeping voor het uitsteeksel op de connector.

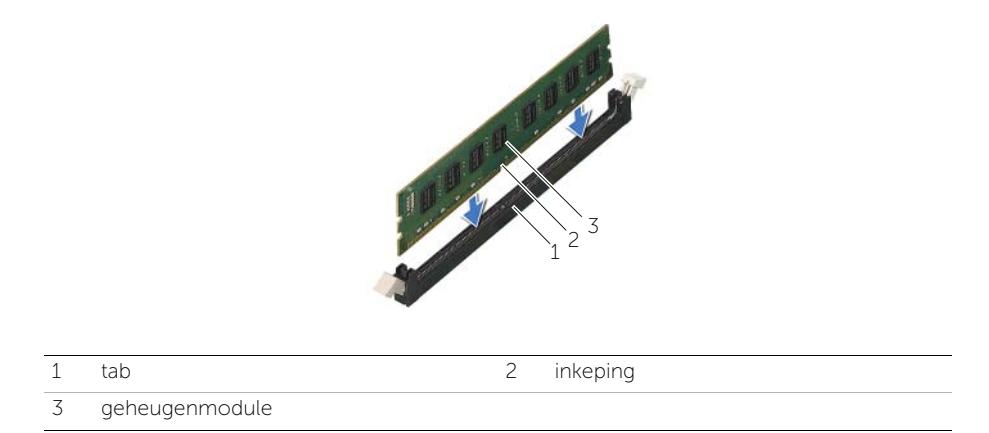

**3** Plaats de geheugenmodule in de bijbehorende connector en druk de geheugenmodule omlaag totdat hij vastklikt en de vergrendelingsklemmetjes vastklikken.

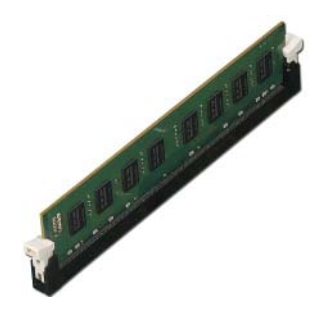

- <span id="page-19-0"></span>1 Plaats de behuizing van de ventilator terug. Zie ["De behuizing van de ventilator](#page-15-3)  [terugplaatsen" op pagina](#page-15-3) 16.
- 2 De computerkap terugplaatsen. Zie ["De computerkap terugplaatsen" op pagina](#page-13-3) 14.
- 3 Volg de instructies in ["Na het uitvoeren van werkzaamheden aan de](#page-9-1) binnenkant van [uw computer" op pagina](#page-9-1) 10

# <span id="page-20-3"></span><span id="page-20-0"></span>De grafische kaart verwijderen

GEVAAR: Volg de veiligheidsinstructies die bij de computer werden geleverd alvorens u werkzaamheden binnen de computer uitvoert en volg de stappen in ["Voordat u begint" op pagina](#page-6-1) 7. Nadat u werkzaamheden aan de binnenkant van de computer hebt verricht, moet u de instructies volgen die worden beschreven in ["Na het uitvoeren van werkzaamheden aan de](#page-9-1) binnenkant van uw computer" [op pagina](#page-9-1) 10. Raadpleeg voor meer informatie over aanbevolen procedures op het gebied van veiligheid onze website over de naleving van wet- en regelgeving op dell.com/regulatory\_compliance.

### <span id="page-20-1"></span>Vereisten vooraf

- 1 De computerkap verwijderen. Zie ["De computerkap verwijderen" op pagina](#page-12-2) 13.
- 2 Verwijder de behuizing van de ventilator. Zie "De behuizing van de ventilator [verwijderen" op pagina](#page-14-3) 15.

### <span id="page-20-2"></span>Procedure

- 1 Gebruik een schroevendraaier om de schroef te verwijderen waarmee de grafische kaart is bevestigd.
- 2 Druk op het borglipje, pak de kaart vast bij de bovenste hoeken en trek deze vervolgens uit de connector.

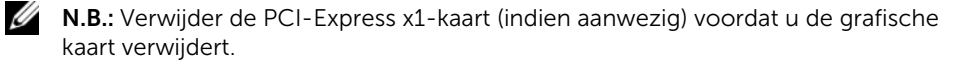

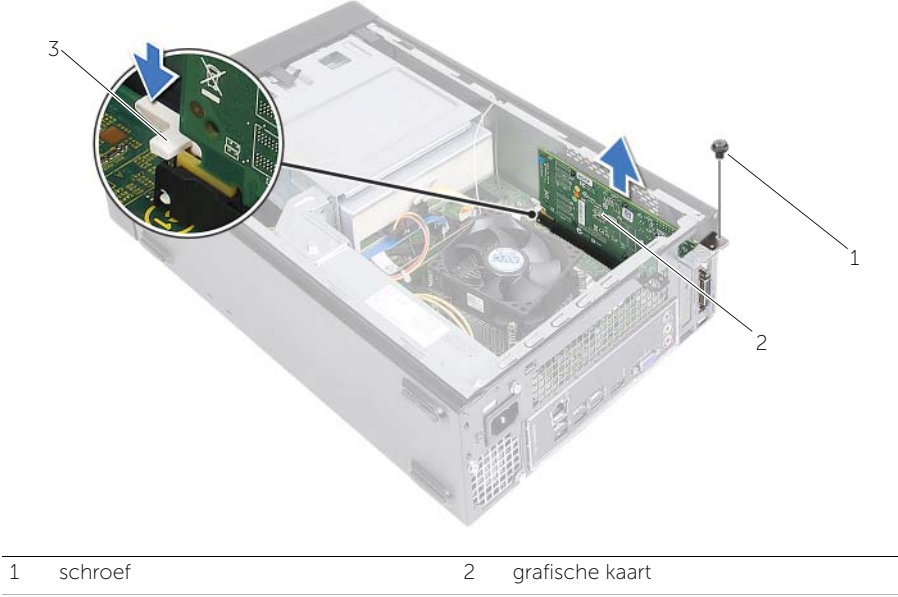

3 bevestigingsuitsparing

# <span id="page-22-3"></span><span id="page-22-0"></span>De grafische kaart opnieuw installeren

 $\sqrt{N}$  GEVAAR: Volg de veiligheidsinstructies die bij de computer werden geleverd alvorens u werkzaamheden binnen de computer uitvoert en volg de stappen in ["Voordat u begint" op pagina](#page-6-1) 7. Nadat u werkzaamheden aan de binnenkant van de computer hebt verricht, moet u de instructies volgen die worden beschreven in ["Na het uitvoeren van werkzaamheden aan de](#page-9-1) binnenkant van uw computer" [op pagina](#page-9-1) 10. Raadpleeg voor meer informatie over aanbevolen procedures op het gebied van veiligheid onze website over de naleving van wet- en regelgeving op dell.com/regulatory\_compliance.

#### <span id="page-22-1"></span>Procedure

- 1 Lokaliseer de sleuf van de PCI-Express x16-kaart. Zie ["Moederbordonderdelen" op](#page-11-1)  [pagina](#page-11-1) 12.
- 2 Lijn de grafische kaart uit op de sleuf van de PCI-Express x16-kaart op het moederbord.
- 3 Plaats de kaart in de sleuf en druk hem stevig aan. Zorg ervoor dat de kaart stevig in de sleuf vastzit.
- <span id="page-22-2"></span>4 Plaats de schroef terug waarmee de grafische kaart is bevestigd.

- 1 Plaats de behuizing van de ventilator terug. Zie ["De behuizing van de ventilator](#page-15-3)  [terugplaatsen" op pagina](#page-15-3) 16.
- 2 De computerkap terugplaatsen. Zie ["De computerkap terugplaatsen" op pagina](#page-13-3) 14.

# <span id="page-23-3"></span><span id="page-23-0"></span>De draadloze minikaart verwijderen

GEVAAR: Volg de veiligheidsinstructies die bij de computer werden geleverd alvorens u werkzaamheden binnen de computer uitvoert en volg de stappen in ["Voordat u begint" op pagina](#page-6-1) 7. Volg de instructies in ["Na het uitvoeren van](#page-9-1)  werkzaamheden aan de [binnenkant van uw computer" op pagina](#page-9-1) 10 nadat u werkzaamheden aan de binnenkant van de computer hebt verricht. Raadpleeg voor meer informatie over veiligheidsrichtlijnen onze website over de wet- en regelgeving op dell.com/regulatory\_compliance.

#### <span id="page-23-1"></span>Vereisten vooraf

- 1 De computerkap verwijderen. Zie ["De computerkap verwijderen" op pagina](#page-12-2) 13.
- 2 Verwijder de behuizing van de ventilator. Zie "De behuizing van de ventilator [verwijderen" op pagina](#page-14-3) 15.

### <span id="page-23-2"></span>Procedure

- 1 Lokaliseer de draadloze minikaart.
- 2 Koppel de antennekabels los van de draadloze minikaart.
- 3 Verwijder de schroef waarmee de draadloze minikaart op het moederbord is bevestigd.

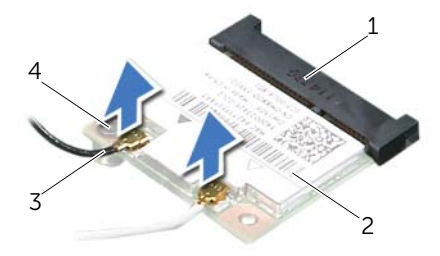

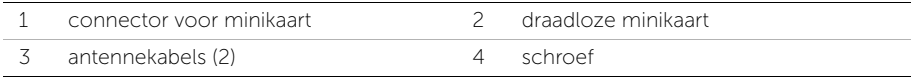

4 Schuif de draadloze minikaart uit de minikaartconnector.

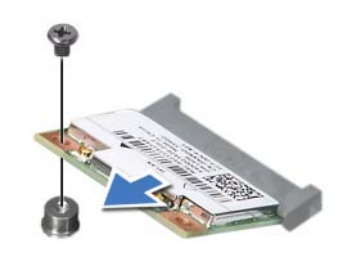

# <span id="page-25-3"></span><span id="page-25-0"></span>De draadloze minikaart terugplaatsen

GEVAAR: Volg de veiligheidsinstructies die bij de computer werden geleverd alvorens u werkzaamheden binnen de computer uitvoert en volg de stappen in ["Voordat u begint" op pagina](#page-6-1) 7. Volg de instructies in ["Na het uitvoeren van](#page-9-1)  werkzaamheden aan de [binnenkant van uw computer" op pagina](#page-9-1) 10 nadat u werkzaamheden aan de binnenkant van de computer hebt verricht. Raadpleeg voor meer informatie over veiligheidsrichtlijnen onze website over de wet- en regelgeving op dell.com/regulatory\_compliance.

#### <span id="page-25-1"></span>Procedure

#### WAARSCHUWING: Plaats geen kabels onder de draadloze minikaart om beschadigingen aan de kaart te voorkomen.

- 1 Lokaliseer de sleuf van de draadloze minikaart. Zie ["Moederbordonderdelen" op](#page-11-1)  [pagina](#page-11-1) 12.
- 2 Lijn de inkeping op de draadloze minikaart uit met het lipje op de connector van de minikaart.
- **3** Schuif de draadloze minikaart onder een hoek in de connector op het moederbord.
- 4 Druk het andere einde van de draadloze minikaart naar beneden en plaats de schroef terug waarmee de draadloze minikaart op het moederbord is bevestigd.
- 5 Sluit de antennekabels aan op de draadloze minikaart.

De volgende tabel geeft het kleurschema van de antennekabels weer voor de draadloze minikaart die door de computer wordt ondersteund.

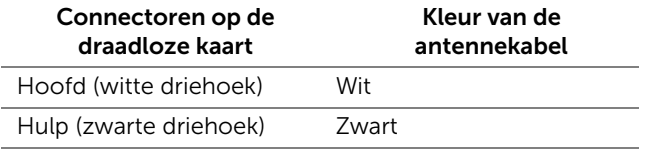

- <span id="page-25-2"></span>1 Plaats de behuizing van de ventilator terug. Zie ["De behuizing van de ventilator](#page-15-3)  [terugplaatsen" op pagina](#page-15-3) 16.
- 2 De computerkap terugplaatsen. Zie ["De computerkap terugplaatsen" op pagina](#page-13-3) 14.

# <span id="page-26-3"></span><span id="page-26-0"></span>Het montagekader vooraan verwijderen

GEVAAR: Volg de veiligheidsinstructies die bij de computer werden geleverd alvorens u werkzaamheden binnen de computer uitvoert en volg de stappen in ["Voordat u begint" op pagina](#page-6-1) 7. Nadat u werkzaamheden aan de binnenkant van de computer hebt verricht, moet u de instructies volgen die worden beschreven in ["Na het uitvoeren van werkzaamheden aan de](#page-9-1) binnenkant van uw computer" [op pagina](#page-9-1) 10. Raadpleeg voor meer informatie over aanbevolen procedures op het gebied van veiligheid onze website over de naleving van wet- en regelgeving op dell.com/regulatory\_compliance.

### <span id="page-26-1"></span>Vereisten vooraf

De computerkap verwijderen. Zie ["De computerkap verwijderen" op pagina](#page-12-2) 13.

### <span id="page-26-2"></span>Procedure

- 1 Zet de computer weer rechtop neer.
- 2 Pak de lipjes van het montagekader opeenvolgend, vanaf de bovenzijde, vast en maak ze dan los door ze uit het voorpaneel weg te bewegen.

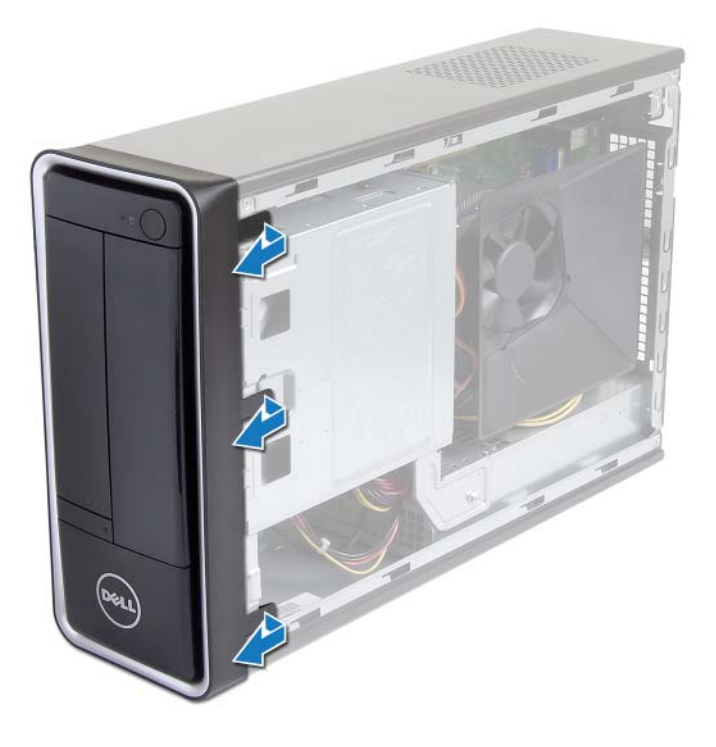

3 Draai de voorklep van de voorzijde van de computer weg om de klemmen van het montagekader uit de sleuven van het voorpaneel te verwijderen.

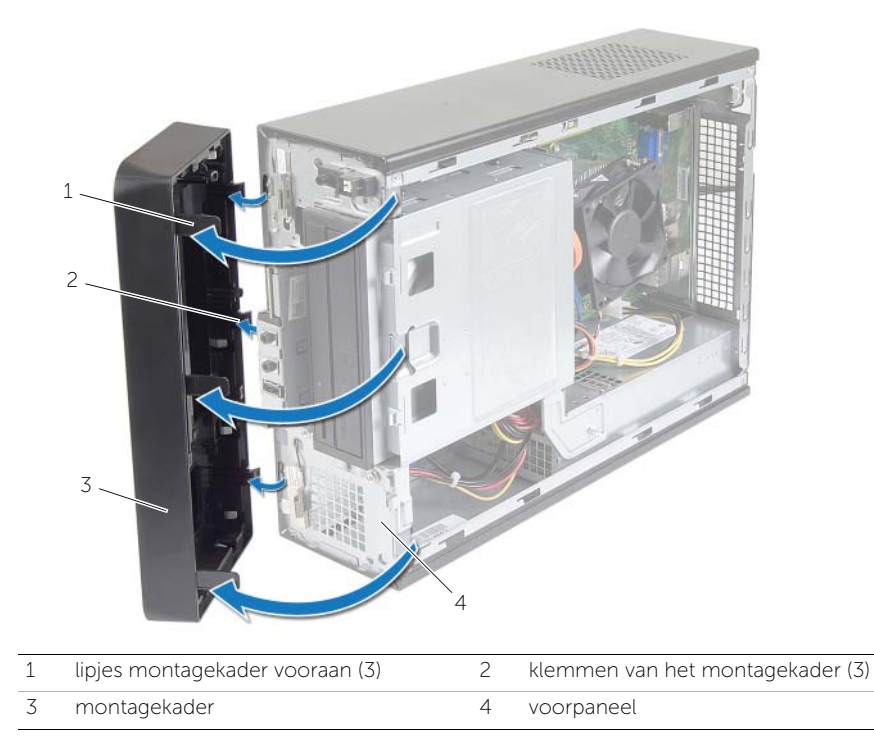

# <span id="page-28-3"></span><span id="page-28-0"></span>Het montagekader terugplaatsen

 $\bigwedge$  GEVAAR: Volg de veiligheidsinstructies die bij de computer werden geleverd alvorens u werkzaamheden binnen de computer uitvoert en volg de stappen in ["Voordat u begint" op pagina](#page-6-1) 7. Nadat u werkzaamheden aan de binnenkant van de computer hebt verricht, moet u de instructies volgen die worden beschreven in ["Na het uitvoeren van werkzaamheden aan de](#page-9-1) binnenkant van uw computer" [op pagina](#page-9-1) 10. Raadpleeg voor meer informatie over aanbevolen procedures op het gebied van veiligheid onze website over de naleving van wet- en regelgeving op dell.com/regulatory\_compliance.

#### <span id="page-28-1"></span>Procedure

- 1 Lijn de klemmen van het montagekader uit en breng ze aan op de sleuven van het voorpaneel.
- 2 Draai het montagekader in de richting van de computer totdat de lipjes van het montagekader op hun plaats klikken.

### <span id="page-28-2"></span>Vereisten achteraf

Plaats de computerkap terug. Zie ["De computerkap terugplaatsen" op pagina](#page-13-3) 14.

# <span id="page-29-3"></span><span id="page-29-0"></span>De stationskooi verwijderen

GEVAAR: Volg de veiligheidsinstructies die bij de computer werden geleverd alvorens u werkzaamheden binnen de computer uitvoert en volg de stappen in ["Voordat u begint" op pagina](#page-6-1) 7. Volg de instructies in ["Na het uitvoeren van](#page-9-1)  werkzaamheden aan de [binnenkant van uw computer" op pagina](#page-9-1) 10 nadat u werkzaamheden aan de binnenkant van de computer hebt verricht. Raadpleeg voor meer informatie over veiligheidsrichtlijnen onze website over de wet- en regelgeving op dell.com/regulatory\_compliance.

### <span id="page-29-1"></span>Vereisten vooraf

- 1 De computerkap verwijderen. Zie ["De computerkap verwijderen" op pagina](#page-12-2) 13.
- 2 Verwijder de behuizing van de ventilator. Zie "De behuizing van de ventilator [verwijderen" op pagina](#page-14-3) 15.
- 3 Verwijder het montagekader. Zie "Het montagekader vooraan verwijderen" op [pagina](#page-26-3) 27. Plaats de computer op zijn zijkantmet de computerkap naar boven gericht.

### <span id="page-29-2"></span>Procedure

1 Verwijder de schroeven waarmee de stationkooi aan het chassis is bevestigd.

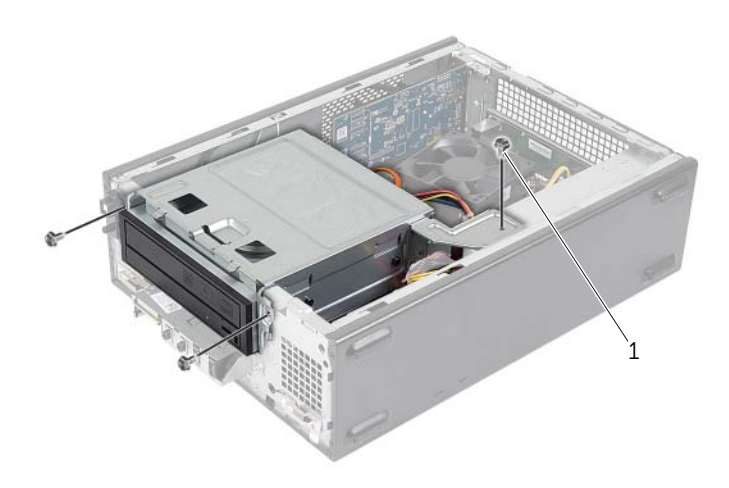

- Koppel de voedings- en gegevenskabels los van de connectors op het optische station.
- 3 Koppel de voedings- en gegevenskabels los van de connectors op de harde schijf.

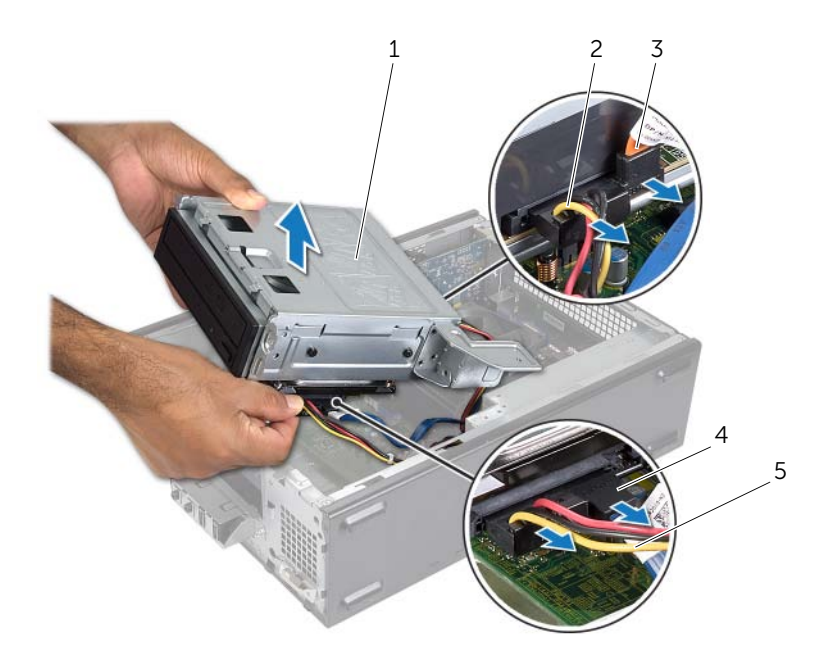

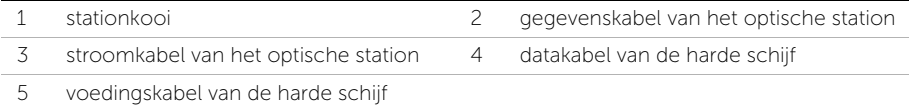

- 4 Til de stationkooi uit het chassis.
- Verwijder het optische station. Zie ["Het optisch station verwijderen" op pagina](#page-32-3) 33.
- Verwijder de harde schijf. Zie ["De primaire harde schijf verwijderen" op pagina](#page-34-3) 35.

# <span id="page-31-3"></span><span id="page-31-0"></span>De stationskooi vervangen

GEVAAR: Volg de veiligheidsinstructies die bij de computer werden geleverd alvorens u werkzaamheden binnen de computer uitvoert en volg de stappen in ["Voordat u begint" op](#page-6-1) pagina 7. Volg de instructies in ["Na het uitvoeren van](#page-9-1)  werkzaamheden aan de [binnenkant van uw computer" op](#page-9-1) pagina 10 nadat u werkzaamheden aan de binnenkant van de computer hebt verricht. Raadpleeg voor meer informatie over veiligheidsrichtlijnen onze website over de wet- en regelgeving op dell.com/regulatory\_compliance.

#### <span id="page-31-1"></span>Procedure

- 1 Plaats het optische station terug. Zie ["Het optische station terugplaatsen"](#page-33-3)  op [pagina](#page-33-3) 34.
- 2 Plaats de harde schijf terug. Zie "De primaire harde schijf terugplaatsen" op [pagina](#page-36-3) 37.
- **3** Schuif de stationkooi voorzichtig in het chassis.
- 4 Plaats de schroeven terug waarmee de stationkooi aan het chassis is bevestigd.
- 5 Koppel de voedings- en gegevenskabels aan de connectors op het optisch station.
- 6 Koppel de voedings- en gegevenskabels aan de connectors op de harde schijf.

- <span id="page-31-2"></span>1 Plaats het montagekader terug. Zie "Het montagekader vooraan verwijderen" op [pagina](#page-26-3) 27.
- 2 Plaats de behuizing van de ventilator terug. Zie "De behuizing van de ventilator [terugplaatsen" op](#page-15-3) pagina 16.
- 3 De computerkap terugplaatsen. Zie ["De computerkap terugplaatsen" op](#page-13-3) pagina 14.
- 4 Volg de instructies in ["Na het uitvoeren van werkzaamheden aan de](#page-9-1) binnenkant van [uw computer" op](#page-9-1) pagina 10.

# <span id="page-32-3"></span><span id="page-32-0"></span>Het optisch station verwijderen

GEVAAR: Volg de veiligheidsinstructies die bij de computer werden geleverd alvorens u werkzaamheden binnen de computer uitvoert en volg de stappen in ["Voordat u begint" op pagina](#page-6-1) 7. Volg de instructies in ["Na het uitvoeren van](#page-9-1)  werkzaamheden aan de [binnenkant van uw computer" op pagina](#page-9-1) 10 nadat u werkzaamheden aan de binnenkant van de computer hebt verricht. Raadpleeg voor meer informatie over veiligheidsrichtlijnen onze website over de wet- en regelgeving op dell.com/regulatory\_compliance.

### <span id="page-32-1"></span>Vereisten vooraf

- 1 De computerkap verwijderen. Zie ["De computerkap verwijderen" op pagina](#page-12-2) 13.
- 2 Verwijder de behuizing van de ventilator. Zie "De behuizing van de ventilator [verwijderen" op pagina](#page-14-3) 15.
- 3 Verwijder het montagekader. Zie "Het montagekader vooraan verwijderen" op [pagina](#page-26-3) 27.
- 4 Verwijder de stationkooi. Zie ["De stationskooi verwijderen" op pagina](#page-29-3) 30.

### <span id="page-32-2"></span>Procedure

- 1 Verwijder de schroeven waarmee het optische station aan de stationkooi is bevestigd.
- 2 Schuif het optische station uit de stationkooi.
- **3** Leg het optische station aan de kant.

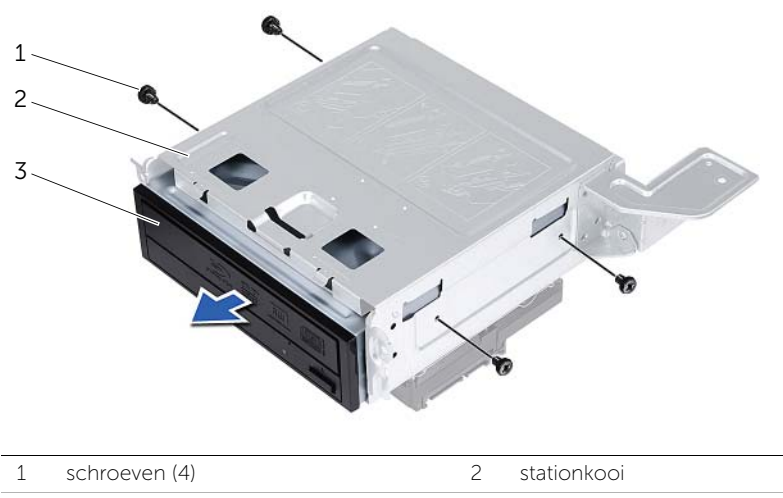

3 optisch station

# <span id="page-33-3"></span><span id="page-33-0"></span>Het optische station terugplaatsen

GEVAAR: Volg de veiligheidsinstructies die bij de computer werden geleverd alvorens u werkzaamheden binnen de computer uitvoert en volg de stappen in ["Voordat u begint" op pagina](#page-6-1) 7. Volg de instructies in ["Na het uitvoeren van](#page-9-1)  werkzaamheden aan de [binnenkant van uw computer" op pagina](#page-9-1) 10 nadat u werkzaamheden aan de binnenkant van de computer hebt verricht. Raadpleeg voor meer informatie over veiligheidsrichtlijnen onze website over de wet- en regelgeving op dell.com/regulatory\_compliance.

#### <span id="page-33-1"></span>Procedure

- 1 Schuif het optische station in de stationkooi.
- 2 Lijn de schroefgaten in het optische station uit met de schroefgaten in de stationkooi.
- **3** Plaats de schroeven terug waarmee het optische station aan de stationkooi is bevestigd.

- <span id="page-33-2"></span>1 Plaats de stationkooi terug. Zie ["De stationskooi vervangen" op pagina](#page-31-3) 32.
- 2 Plaats het montagekader terug. Zie "Het montagekader terugplaatsen" op [pagina](#page-28-3) 29.
- 3 Plaats de behuizing van de ventilator terug. Zie ["De behuizing van de ventilator](#page-15-3)  [terugplaatsen" op pagina](#page-15-3) 16.
- 4 De computerkap terugplaatsen. Zie ["De computerkap terugplaatsen" op pagina](#page-13-3) 14.

# <span id="page-34-3"></span><span id="page-34-0"></span>De primaire harde schijf verwijderen

 $\bigwedge$  GEVAAR: Volg de veiligheidsinstructies die bij de computer werden geleverd alvorens u werkzaamheden binnen de computer uitvoert en volg de stappen in ["Voordat u begint" op pagina](#page-6-1) 7. Nadat u werkzaamheden aan de binnenkant van de computer hebt verricht, moet u de instructies volgen die worden beschreven in ["Na het uitvoeren van werkzaamheden aan de](#page-9-1) binnenkant van uw computer" [op pagina](#page-9-1) 10. Raadpleeg voor meer informatie over aanbevolen procedures op het gebied van veiligheid onze website over de naleving van wet- en regelgeving op dell.com/regulatory\_compliance.

WAARSCHUWING: Verwijder de harde schijf niet als de computer aan staat of zich in de slaapstand bevindt om gegevensverlies te voorkomen.

WAARSCHUWING: Vaste schijven zijn ontzettend kwetsbaar. Wees voorzichtig met de harde schijf.

#### <span id="page-34-1"></span>Vereisten vooraf

- 1 De computerkap verwijderen. Zie ["De computerkap verwijderen" op pagina](#page-12-2) 13.
- 2 Verwijder de behuizing van de ventilator. Zie "De behuizing van de ventilator [verwijderen" op pagina](#page-14-3) 15.
- 3 Verwijder het montagekader. Zie ["Het montagekader vooraan verwijderen" op](#page-26-3)  [pagina](#page-26-3) 27.
- 4 Verwijder de stationkooi. Zie ["De stationskooi verwijderen" op pagina](#page-29-3) 30.

#### <span id="page-34-2"></span>Procedure

- 1 Verwijder de schroeven waarmee de brackets aan de primaire harde schijf zijn bevestigd.
- 2 Duw en schuif de primaire harde schijf uit de brackets.

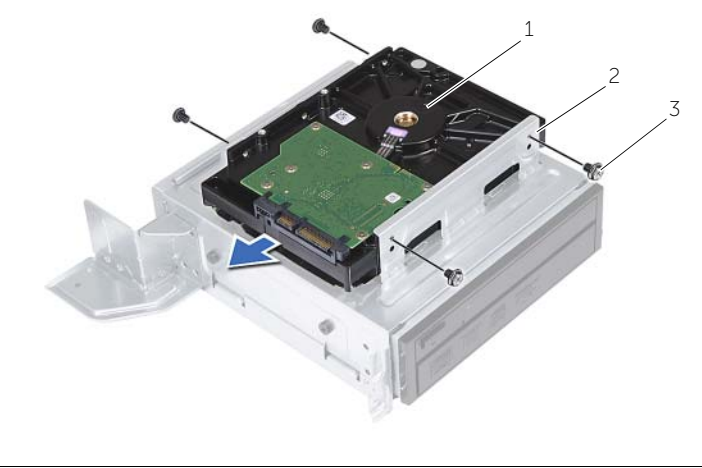

1 primaire harde schijf 2 behuizing primaire harde schijf

schroeven (4)

# <span id="page-36-3"></span><span id="page-36-0"></span>De primaire harde schijf terugplaatsen

GEVAAR: Volg de veiligheidsinstructies die bij de computer werden geleverd alvorens u werkzaamheden binnen de computer uitvoert en volg de stappen in ["Voordat u begint" op pagina](#page-6-1) 7. Nadat u werkzaamheden aan de binnenkant van de computer hebt verricht, moet u de instructies volgen die worden beschreven in ["Na het uitvoeren van werkzaamheden aan de](#page-9-1) binnenkant van uw computer" [op pagina](#page-9-1) 10. Raadpleeg voor meer informatie over aanbevolen procedures op het gebied van veiligheid onze website over de naleving van wet- en regelgeving op dell.com/regulatory\_compliance.

WAARSCHUWING: Vaste schijven zijn ontzettend kwetsbaar. Wees voorzichtig met de harde schijf.

#### <span id="page-36-1"></span>Procedure

- 1 Lijn de schroefgaten in de primaire harde schijf uit met de schroefgaten in de brackets van de harde schijf.
- 2 Plaats de schroeven terug waarmee de brackets van de harde schijf aan de primaire harde schijf zijn bevestigd.
- **3** Schuif de eenheid met de primaire harde schijf in de chassis.
- 4 Plaats de schroeven terug waarmee de primaire harde schijf aan het chassis is bevestigd.

- <span id="page-36-2"></span>1 Plaats de stationkooi terug. Zie ["De stationskooi vervangen" op pagina](#page-31-3) 32.
- 2 De computerkap terugplaatsen. Zie ["De computerkap terugplaatsen" op pagina](#page-13-3) 14.

# <span id="page-37-0"></span>Het I/O-voorpaneel verwijderen

GEVAAR: Volg de veiligheidsinstructies die bij de computer werden geleverd alvorens u werkzaamheden binnen de computer uitvoert en volg de stappen in ["Voordat u begint" op pagina](#page-6-1) 7. Volg de instructies in ["Na het uitvoeren van](#page-9-1)  werkzaamheden aan de [binnenkant van uw computer" op pagina](#page-9-1) 10 nadat u werkzaamheden aan de binnenkant van de computer hebt verricht. Raadpleeg voor meer informatie over veiligheidsrichtlijnen onze website over de wet- en regelgeving op dell.com/regulatory\_compliance.

### <span id="page-37-1"></span>Vereisten vooraf

- 1 De computerkap verwijderen. Zie ["De computerkap verwijderen" op pagina](#page-12-2) 13.
- 2 Verwijder de behuizing van de ventilator. Zie "De behuizing van de ventilator [verwijderen" op pagina](#page-14-3) 15.
- 3 Verwijder het montagekader. Zie ["Het montagekader vooraan verwijderen" op](#page-26-3)  [pagina](#page-26-3) 27.
- 4 Verwijder de stationkooi. Zie ["De stationskooi verwijderen" op pagina](#page-29-3) 30.
- 5 Verwijder de grafische kaart, indien van toepassing. Zie ["De grafische kaart](#page-20-3)  [verwijderen" op pagina](#page-20-3) 21.

### <span id="page-38-0"></span>Procedure

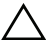

WAARSCHUWING: Wees voorzichtig wanneer u het I/O-voorpaneel uit de computer schuift zodat de connectoren en de kabelklemmen niet beschadigd raken.

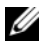

 $\mathscr{U}$  N.B.: Noteer hoe alle kabels lopen voordat u kabels verwijdert, zodat u deze op eenvoudige wijze correct kunt terugplaatsen wanneer u het I/O-paneel terugplaatst.

- 1 Koppel de kabels van het I/O-voorpaneel los van de connectoren (AUDIOF1, USBF1 en USBF3) op het moederbord. Zie ["Moederbordonderdelen" op pagina](#page-11-1) 12.
- 2 Verwijder de schroef waarmee het I/O-voorpaneel aan het voorpaneel is bevestigd.
- 3 Schuif het I/O-voorpaneel naar de zijkant, zoals te zien is in de afbeelding, om de klemmen los te maken van het paneel aan de voorzijde en trek het paneel weg.

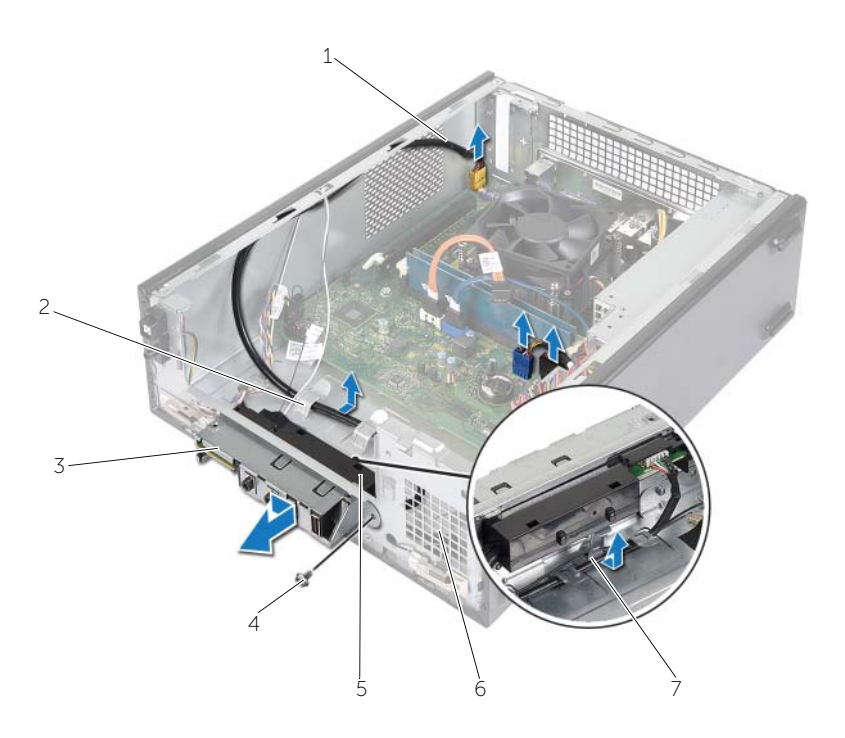

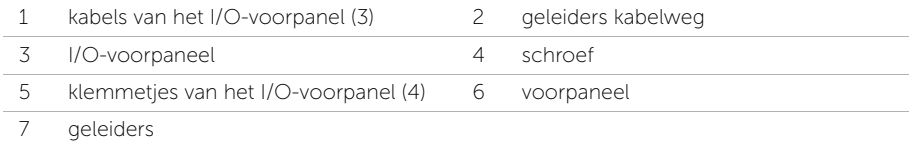

# <span id="page-39-0"></span>Het I/O-voorpaneel terugplaatsen

GEVAAR: Volg de veiligheidsinstructies die bij de computer werden geleverd alvorens u werkzaamheden binnen de computer uitvoert en volg de stappen in ["Voordat u begint" op pagina](#page-6-1) 7. Volg de instructies in ["Na het uitvoeren van](#page-9-1)  werkzaamheden aan de [binnenkant van uw computer" op pagina](#page-9-1) 10 nadat u werkzaamheden aan de binnenkant van de computer hebt verricht. Raadpleeg voor meer informatie over veiligheidsrichtlijnen onze website over de wet- en regelgeving op dell.com/regulatory\_compliance.

### <span id="page-39-1"></span>Procedure

- 1 Plaats de klemmetjes van het I/O-voorpaneel in de sleuven op het voorpaneel.
- 2 Schuif het I/O-voorpaneel opzij. Zorg ervoor dat het schroefgat op het I/O-voorpaneel is uitgelijnd met het schroefgat op het voorpaneel.
- 3 Plaats de schroef terug waarmee het I/O-voorpaneel aan het voorpaneel is bevestigd.
- 4 Plaats de kabels van het I/O-voorpaneel in de geleiders op het chassis.
- 5 Sluit de kabels van het I/O-voorpaneel aan op de connectors (USBF1, USBF2 en AUDF1) op het moederbord. Zie ["Moederbordonderdelen" op pagina](#page-11-1) 12.

- <span id="page-39-2"></span>1 Plaats de grafische kaart terug, indien van toepassing. Zie ["De grafische kaart](#page-20-3)  [verwijderen" op pagina](#page-20-3) 21.
- 2 Plaats de stationkooi terug. Zie ["De stationskooi vervangen" op pagina](#page-31-3) 32.
- 3 Plaats het montagekader terug. Zie "Het montagekader terugplaatsen" op [pagina](#page-28-3) 29.
- 4 Plaats de behuizing van de ventilator terug. Zie ["De behuizing van de ventilator](#page-15-3)  [terugplaatsen" op pagina](#page-15-3) 16.
- 5 De computerkap terugplaatsen. Zie ["De computerkap terugplaatsen" op pagina](#page-13-3) 14.

# <span id="page-40-0"></span>De aan-uitknopmodule verwijderen

GEVAAR: Volg de veiligheidsinstructies die bij de computer werden geleverd alvorens u werkzaamheden binnen de computer uitvoert en volg de stappen in ["Voordat u begint" op pagina](#page-6-1) 7. Nadat u werkzaamheden aan de binnenkant van de computer hebt verricht, moet u de instructies volgen die worden beschreven in ["Na het uitvoeren van werkzaamheden aan de](#page-9-1) binnenkant van uw computer" [op pagina](#page-9-1) 10. Raadpleeg voor meer informatie over aanbevolen procedures op het gebied van veiligheid onze website over de naleving van wet- en regelgeving op dell.com/regulatory\_compliance.

#### <span id="page-40-1"></span>Vereisten vooraf

- 1 De computerkap verwijderen. Zie ["De computerkap verwijderen" op pagina](#page-12-2) 13.
- 2 Verwijder de behuizing van de ventilator. Zie "De behuizing van de ventilator [verwijderen" op pagina](#page-14-3) 15.
- 3 Verwijder het montagekader. Zie ["Het montagekader vooraan verwijderen" op](#page-26-3)  [pagina](#page-26-3) 27.
- 4 Verwijder de stationkooi. Zie ["De stationskooi verwijderen" op pagina](#page-29-3) 30.

### <span id="page-41-0"></span>Procedure

- 1 Koppel de kabel van de aan-uitknopmodule los van de connector (LEDH1) op het moederbord. Zie ["Moederbordonderdelen" op pagina](#page-11-1) 12.
- 2 Verwijder de kabel van de aan-uitknopmodule uit de geleiders op het chassis.
- 3 Druk de lipjes van de aan-uitknopmodule in om de aan-uitknopmodule los te maken van het voorpaneel.
- 4 Schuif de aan-uitknopmodule samen met de bijbehorende kabel door de sleuf in het voorpaneel.

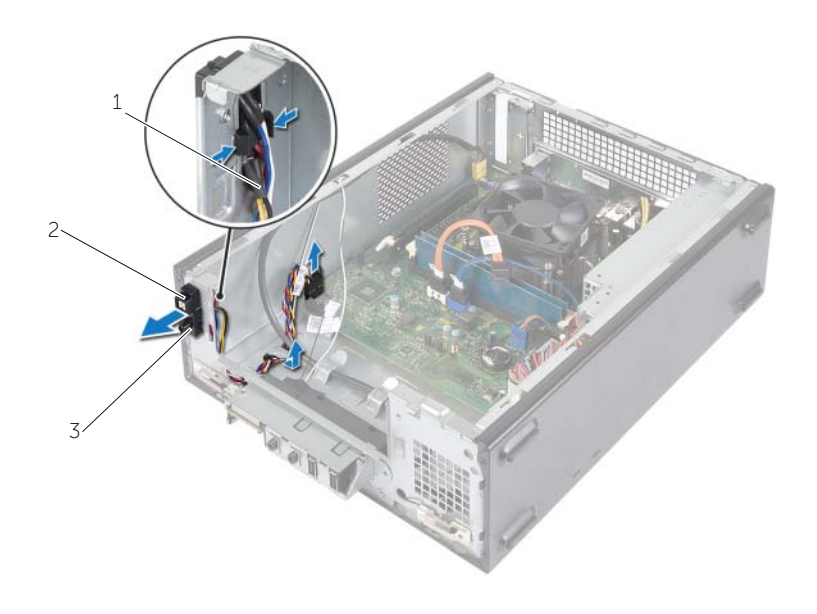

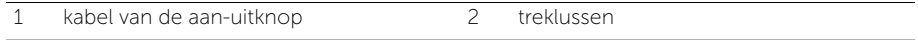

- 3 aan-uitknopmodule
- 5 Leg de aan-uitknopmodule aan de kant.
- 6 Leg de aan-uitknopmodule aan de kant.

# <span id="page-42-0"></span>De aan-uitknopmodule terugplaatsen

GEVAAR: Volg de veiligheidsinstructies die bij de computer werden geleverd alvorens u werkzaamheden binnen de computer uitvoert en volg de stappen in ["Voordat u begint" op pagina](#page-6-1) 7. Nadat u werkzaamheden aan de binnenkant van de computer hebt verricht, moet u de instructies volgen die worden beschreven in ["Na het uitvoeren van werkzaamheden aan de](#page-9-1) binnenkant van uw computer" [op pagina](#page-9-1) 10. Raadpleeg voor meer informatie over aanbevolen procedures op het gebied van veiligheid onze website over de naleving van wet- en regelgeving op dell.com/regulatory\_compliance.

#### <span id="page-42-1"></span>Procedure

- 1 Lijn de lipjes van de aan-uitknopmodule uit met de sleuven in het voorpaneel en druk deze vast.
- 2 Plaats de kabel van de aan-uitknopmodule in de geleiders op het chassis.
- 3 Sluit de kabel van de aan-uitknopmodule aan op de connector (LEDH1) op het moederbord. Zie ["Moederbordonderdelen" op pagina](#page-11-1) 12.

- <span id="page-42-2"></span>1 Plaats de stationkooi terug. Zie ["De stationskooi verwijderen" op pagina](#page-29-3) 30.
- 2 Plaats het montagekader terug. Zie "Het montagekader terugplaatsen" op [pagina](#page-28-3) 29.
- 3 Plaats de behuizing van de ventilator terug. Zie "De behuizing van de ventilator [verwijderen" op pagina](#page-14-3) 15.
- 4 De computerkap terugplaatsen. Zie ["De computerkap terugplaatsen" op pagina](#page-13-3) 14.

### <span id="page-43-3"></span><span id="page-43-0"></span>De processorventilator en warmteafleider verwijderen

 $\sqrt{N}$  GEVAAR: Volg de veiligheidsinstructies die bij de computer werden geleverd alvorens u werkzaamheden binnen de computer uitvoert en volg de stappen in ["Voordat u begint" op pagina](#page-6-1) 7. Nadat u werkzaamheden aan de binnenkant van de computer hebt verricht, moet u de instructies volgen die worden beschreven in ["Na het uitvoeren van werkzaamheden aan de](#page-9-1) binnenkant van uw computer" [op pagina](#page-9-1) 10. Raadpleeg voor meer informatie over aanbevolen procedures op het gebied van veiligheid onze website over de naleving van wet- en regelgeving op dell.com/regulatory\_compliance.

### <span id="page-43-1"></span>Vereisten vooraf

- 1 De computerkap verwijderen. Zie ["De computerkap verwijderen" op pagina](#page-12-2) 13.
- 2 Verwijder de behuizing van de ventilator. Zie "De behuizing van de ventilator [verwijderen" op pagina](#page-14-3) 15.

# <span id="page-43-2"></span>Procedure

- 1 Maak de kabel van de processorventilator los uit de connector op het moederbord (FANCPU1). Zie ["Moederbordonderdelen" op pagina](#page-11-1) 12.
- 2 Draai de vier geborgde schroeven los waarmee de processorventilator en warmteafleider op het moederbord zijn bevestigd.

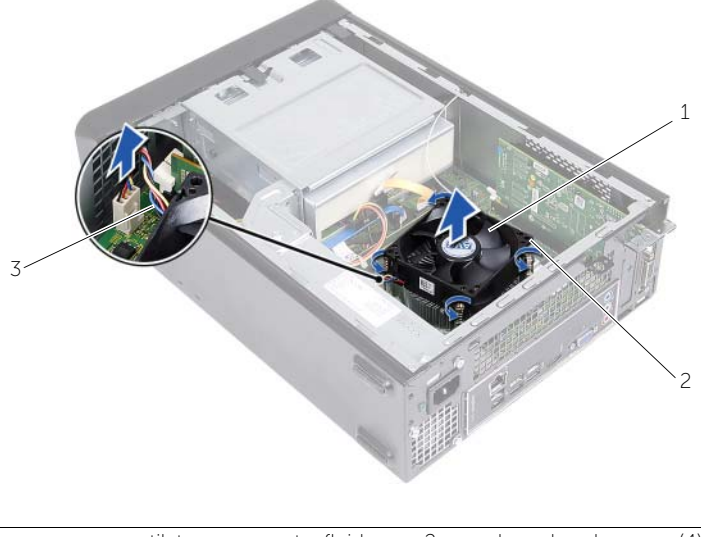

1 processorventilator en warmteafleider 2 geborgde schroeven (4)

3 kabel van de processorventilator

### <span id="page-44-3"></span><span id="page-44-0"></span>De processorventilator en warmteafleider terugplaatsen

GEVAAR: Volg de veiligheidsinstructies die bij de computer werden geleverd alvorens u werkzaamheden binnen de computer uitvoert en volg de stappen in ["Voordat u begint" op pagina](#page-6-1) 7. Nadat u werkzaamheden aan de binnenkant van de computer hebt verricht, moet u de instructies volgen die worden beschreven in ["Na het uitvoeren van werkzaamheden aan de](#page-9-1) binnenkant van uw computer" [op pagina](#page-9-1) 10. Raadpleeg voor meer informatie over aanbevolen procedures op het gebied van veiligheid onze website over de naleving van wet- en regelgeving op dell.com/regulatory\_compliance.

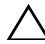

WAARSCHUWING: Breng nieuw thermisch vet aan. Thermisch vet is van essentieel belang voor een goede warmteoverdracht en dus voor een optimale werking van de processor.

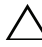

 $\sqrt{ }$  WAARSCHUWING: Onjuiste uitlijning van de processorventilator en de warmteafleider kunnen het moederbord en de processor beschadigen.

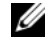

 $\mathbb Z$  N.B.: De oorspronkelijke koelpasta kan opnieuw worden gebruikt als de oorspronkelijke processor en de processorventilator en warmteafleider samen opnieuw worden geïnstalleerd. Als de processor of de processorventilator en warmteafleider worden vervangen, dient u de koelpasta te gebruiken die in de kit wordt meegeleverd om ervoor te zorgen dat warmtegeleiding plaatsvindt.

### <span id="page-44-1"></span>Procedure

- 1 Breng nieuw thermisch vet aan op de bovenzijde van de processor.
- 2 Plaats de processorventilator en warmteafleider over de processor.
- **3** Stem de borgschroeven op de processorventilator en de warmteafleiding af op de schroefgaten op het moederbord.
- 4 Draai de vier borgschroeven vast waarmee de processorventilator en warmteafleider op het moederbord zijn bevestigd.
- 5 Sluit de kabel van de processorventilator aan op de moederbordconnector (FANCPU). Zie ["Moederbordonderdelen" op pagina](#page-11-1) 12.

- <span id="page-44-2"></span>1 Plaats de behuizing van de ventilator terug. Zie ["De behuizing van de ventilator](#page-15-3)  [terugplaatsen" op pagina](#page-15-3) 16.
- 2 De computerkap terugplaatsen. Zie ["De computerkap terugplaatsen" op pagina](#page-13-3) 14.

## <span id="page-45-3"></span><span id="page-45-0"></span>De processor verwijderen

GEVAAR: Volg de veiligheidsinstructies die bij de computer werden geleverd alvorens u werkzaamheden binnen de computer uitvoert en volg de stappen in ["Voordat u begint" op pagina](#page-6-1) 7. Nadat u werkzaamheden aan de binnenkant van de computer hebt verricht, moet u de instructies volgen die worden beschreven in ["Na het uitvoeren van werkzaamheden aan de](#page-9-1) binnenkant van uw computer" [op pagina](#page-9-1) 10. Raadpleeg voor meer informatie over aanbevolen procedures op het gebied van veiligheid onze website over de naleving van wet- en regelgeving op dell.com/regulatory\_compliance.

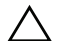

WAARSCHUWING: Processoren zijn kwetsbaar. Houd de processor uitsluitend vast bij de randen en raak de metalen pennetjes niet aan.

GEVAAR: Ondanks de aanwezigheid van een plastic schild kunnen de processorventilator en warmteafleider tijdens normale werking zeer heet worden. Laat de onderdelen enige tijd afkoelen alvorens ze aan te raken.

#### <span id="page-45-1"></span>Vereisten vooraf

- 1 De computerkap verwijderen. Zie ["De computerkap verwijderen" op pagina](#page-12-2) 13.
- 2 Verwijder de behuizing van de ventilator. Zie "De behuizing van de ventilator [verwijderen" op pagina](#page-14-3) 15.
- 3 Verwijder de processorventilator en warmteafleider. Zie "De processorventilator en [warmteafleider verwijderen" op pagina](#page-43-3) 44.

### <span id="page-45-2"></span>Procedure

- 1 Druk de ontgrendelingshendel omlaag en duw deze van de processor weg om deze van het beveiligingslipje vrij te maken.
- 2 Trek de vergrendelingshendel helemaal uit om het processorafdekplaatje te openen.
- **3** Open het afdekplaatje van de processor en til de processor voorzichtig uit de houder.

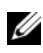

N.B.: Laat de ontgrendeling uitgeklapt staan, zodat de nieuwe processor in de socket kan worden geplaatst.

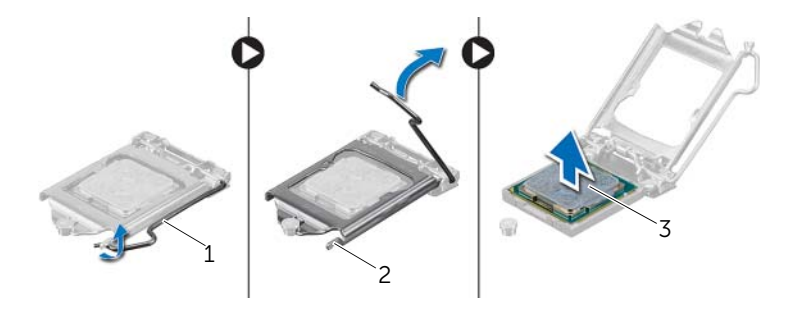

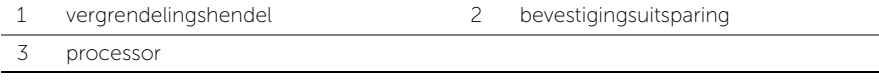

# <span id="page-47-2"></span><span id="page-47-0"></span>De processor terugplaatsen

GEVAAR: Volg de veiligheidsinstructies die bij de computer werden geleverd alvorens u werkzaamheden binnen de computer uitvoert en volg de stappen in ["Voordat u begint" op pagina](#page-6-1) 7. Nadat u werkzaamheden aan de binnenkant van de computer hebt verricht, moet u de instructies volgen die worden beschreven in ["Na het uitvoeren van werkzaamheden aan de](#page-9-1) binnenkant van uw computer" [op pagina](#page-9-1) 10. Raadpleeg voor meer informatie over aanbevolen procedures op het gebied van veiligheid onze website over de naleving van wet- en regelgeving op dell.com/regulatory\_compliance.

#### <span id="page-47-1"></span>Procedure

- $\mathbb Z$  N.B.: In de verpakking van een nieuwe processor wordt een thermisch blokje. In sommige gevallen is de processor bij verzending al op het thermisch blokje bevestigd.
	- 1 Pak de nieuwe processor uit en zorg dat u de onderzijde van de processor niet aanraakt.

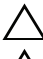

WAARSCHUWING: Raak de onderzijde van de processor niet aan.

WAARSCHUWING: Om de processor niet te beschadigen, moet u de processor op de juiste manier in de houder plaatsen.

- 2 Als de ontgrendeling op de socket niet volledig is uitgeklapt, moet u deze alsnog in deze positie plaatsen.
- **3** Breng de uitlijninkepingen van de processor op een lijn met de uitlijnlipjes van de houder.
- 4 Stem de pin-1 hoek van de processor af met de pin-1 hoek van de houder en plaats de processor vervolgens in de houder. Schuif de processor voorzichtig in de houder en controleer of de processor op juiste wijze is aangebracht.
- Wanneer de processor goed op zijn plek zit, sluit u de processorkap.
- Draai de hendel.

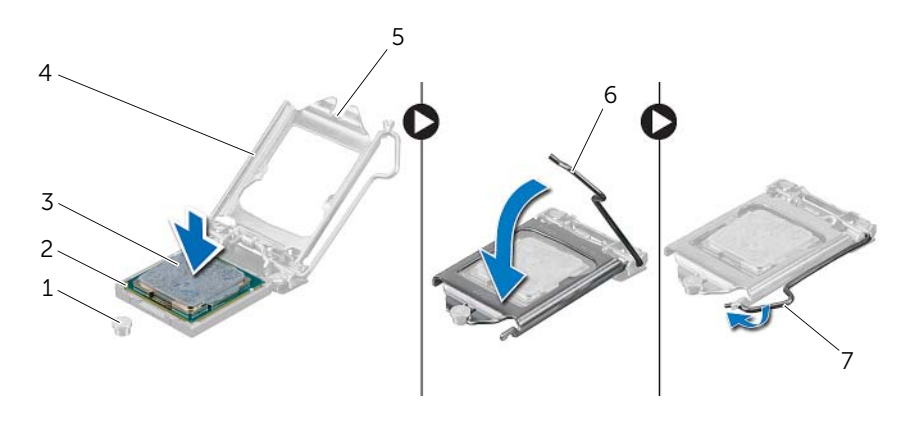

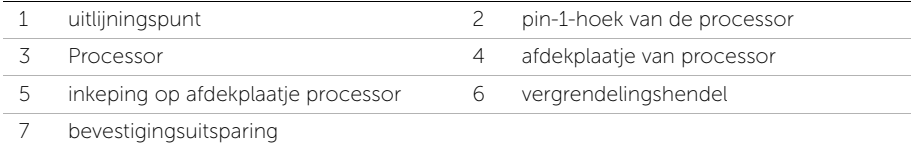

- <span id="page-48-0"></span> Plaats de processorventilator en warmteafleider terug. Zie ["De processorventilator](#page-44-3)  [en warmteafleider terugplaatsen" op pagina](#page-44-3) 45.
- 2 Plaats de behuizing van de ventilator terug. Zie "De behuizing van de ventilator [terugplaatsen" op pagina](#page-15-3) 16.
- 3 De computerkap terugplaatsen. Zie ["De computerkap terugplaatsen" op pagina](#page-13-3) 14.
- Volg de instructies in ["Na het uitvoeren van werkzaamheden aan de](#page-9-1) binnenkant van [uw computer" op pagina](#page-9-1) 10.

# <span id="page-49-0"></span>De knoopbatterij verwijderen

GEVAAR: Volg de veiligheidsinstructies die bij de computer werden geleverd alvorens u werkzaamheden binnen de computer uitvoert en volg de stappen in ["Voordat u begint" op pagina](#page-6-1) 7. Volg de instructies in ["Na het uitvoeren van](#page-9-1)  werkzaamheden aan de [binnenkant van uw computer" op pagina](#page-9-1) 10 nadat u werkzaamheden aan de binnenkant van de computer hebt verricht. Raadpleeg voor meer informatie over veiligheidsrichtlijnen onze website over de wet- en regelgeving op dell.com/regulatory\_compliance.

### <span id="page-49-1"></span>Vereisten vooraf

- 1 De computerkap verwijderen. Zie ["De computerkap verwijderen" op pagina](#page-12-2) 13.
- 2 Verwijder de behuizing van de ventilator. Zie "De behuizing van de ventilator [verwijderen" op pagina](#page-14-3) 15.
- 3 Verwijder het montagekader. Zie ["Het montagekader vooraan verwijderen" op](#page-26-3)  [pagina](#page-26-3) 27.
- 4 Verwijder de stationkooi. Zie ["De stationskooi verwijderen" op pagina](#page-29-3) 30.

### <span id="page-49-2"></span>Procedure

- 1 Zoek de batterijhouder (BT1). Zie ["Moederbordonderdelen" op pagina](#page-11-1) 12.
- 2 Druk de batterijontgrendeling voorzichtig weg van de knoopbatterij, totdat de knoopbatterij omhoog komt.
- **3** Til de knoopbatterij uit de houder.

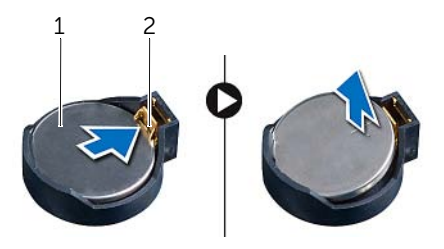

1 knoopbatterij 2 borgklem

# <span id="page-50-3"></span><span id="page-50-0"></span>De knoopbatterij terugplaatsen

GEVAAR: Volg de veiligheidsinstructies die bij de computer werden geleverd alvorens u werkzaamheden binnen de computer uitvoert en volg de stappen in ["Voordat u begint" op pagina](#page-6-1) 7. Volg de instructies in ["Na het uitvoeren van](#page-9-1)  werkzaamheden aan de [binnenkant van uw computer" op pagina](#page-9-1) 10 nadat u werkzaamheden aan de binnenkant van de computer hebt verricht. Raadpleeg voor meer informatie over veiligheidsrichtlijnen onze website over de wet- en regelgeving op dell.com/regulatory\_compliance.

### <span id="page-50-1"></span>Procedure

Plaats de nieuwe knoopbatterij (CR2032) in de batterijhouder met de positieve zijde naar boven en druk de batterij vervolgens op zijn plaats.

- <span id="page-50-2"></span>1 Plaats de stationkooi terug. Zie ["De stationskooi vervangen" op pagina](#page-31-3) 32.
- 2 Plaats het montagekader terug. Zie "Het montagekader terugplaatsen" op [pagina](#page-28-3) 29.
- 3 Plaats de behuizing van de ventilator terug. Zie ["De behuizing van de ventilator](#page-15-3)  [terugplaatsen" op pagina](#page-15-3) 16.
- 4 De computerkap terugplaatsen. Zie ["De computerkap terugplaatsen" op pagina](#page-13-3) 14.
- 5 Volg de instructies in ["Na het uitvoeren van werkzaamheden aan de](#page-9-1) binnenkant van [uw computer" op pagina](#page-9-1) 10.

# <span id="page-51-0"></span>Het moederbord verwijderen

GEVAAR: Volg de veiligheidsinstructies die bij de computer werden geleverd alvorens u werkzaamheden binnen de computer uitvoert en volg de stappen in ["Voordat u begint" op pagina](#page-6-1) 7. Nadat u werkzaamheden aan de binnenkant van de computer hebt verricht, moet u de instructies volgen die worden beschreven in ["Na het uitvoeren van werkzaamheden aan de](#page-9-1) binnenkant van uw computer" [op pagina](#page-9-1) 10. Raadpleeg voor meer informatie over aanbevolen procedures op het gebied van veiligheid onze website over de naleving van wet- en regelgeving op dell.com/regulatory\_compliance.

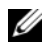

 $\mathcal{U}$  N.B.: Het serviceplaatje van uw computer bevindt zich op het moederbord. U moet de code op het serviceplaatje invoeren in het BIOS nadat u het moederbord hebt teruggeplaatst.

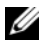

 $\mathscr{U}$  N.B.: Voordat u de kabels loskoppelt van het moederbord, noteert u de locatie van de aansluitingen zodat u ze weer correct kunt aansluiten nadat u het moederbord hebt teruggeplaatst.

#### <span id="page-51-1"></span>Vereisten vooraf

- 1 De computerkap verwijderen. Zie ["De computerkap verwijderen" op pagina](#page-12-2) 13.
- 2 Verwijder de behuizing van de ventilator. Zie "De behuizing van de ventilator [verwijderen" op pagina](#page-14-3) 15.
- 3 Verwijder het montagekader. Zie ["Het montagekader vooraan verwijderen" op](#page-26-3)  [pagina](#page-26-3) 27.
- 4 Verwijder de stationkooi. Zie ["De stationskooi verwijderen" op pagina](#page-29-3) 30.
- 5 Verwijder de geheugenmodule(s). Zie ["De geheugenmodules verwijderen" op](#page-16-3)  [pagina](#page-16-3) 17.

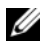

 $\mathbb Z$  N.B.: Noteer welke geheugenmodule is verwijderd uit welke DIMM-sleuf, zodat de geheugenmodules in dezelfde sleuf kunnen worden teruggeplaatst wanneer het moederbord is teruggeplaatst.

- 6 De minikaart zo nodig verwijderen. Zie ["De draadloze minikaart verwijderen" op](#page-23-3)  [pagina](#page-23-3) 24.
- 7 Verwijder de grafische kaarten, indien van toepassing. Zie ["De grafische kaart](#page-20-3)  [verwijderen" op pagina](#page-20-3) 21.
- 8 Verwijder de processorventilator en warmteafleider. Zie "De processorventilator en [warmteafleider verwijderen" op pagina](#page-43-3) 44.
- 9 Verwijder de processor. Zie ["De processor verwijderen" op pagina](#page-45-3) 46.

### <span id="page-52-0"></span>Procedure

- 1 Koppel alle kabels los die zijn aangesloten op het moederbord. Zie ["Moederbordonderdelen" op pagina](#page-11-1) 12.
- 2 Let op hoe de kables lopen en verwijder de kabels uit de routeergeleiders.
- 3 Verwijder de schroeven waarmee het moederbord aan het chassis is bevestigd.
- 4 Til het moederbord uit het chassis.

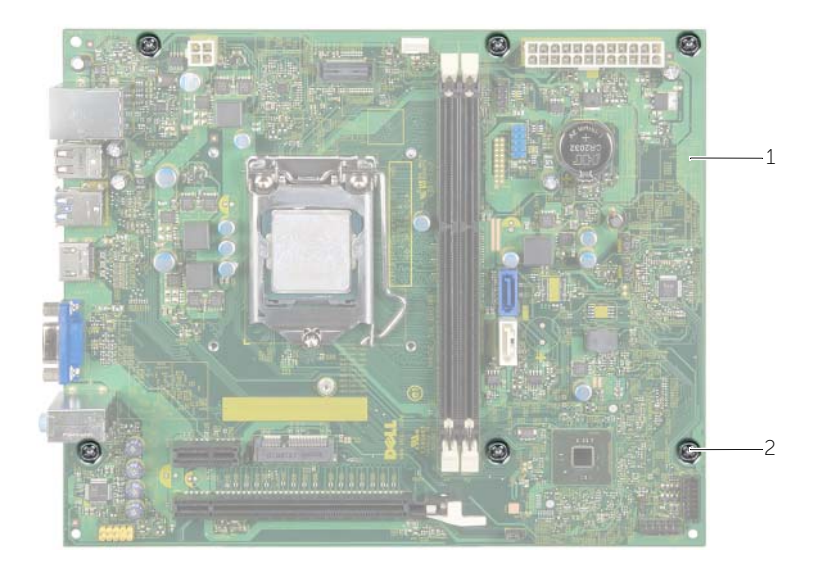

1 moederbord 2 schroeven (6)

# <span id="page-53-4"></span><span id="page-53-0"></span>Het moederbord terugplaatsen

GEVAAR: Volg de veiligheidsinstructies die bij de computer werden geleverd alvorens u werkzaamheden binnen de computer uitvoert en volg de stappen in ["Voordat u begint" op pagina](#page-6-1) 7. Nadat u werkzaamheden aan de binnenkant van de computer hebt verricht, moet u de instructies volgen die worden beschreven in ["Na het uitvoeren van werkzaamheden aan de](#page-9-1) binnenkant van uw computer" [op pagina](#page-9-1) 10. Raadpleeg voor meer informatie over aanbevolen procedures op het gebied van veiligheid onze website over de naleving van wet- en regelgeving op dell.com/regulatory\_compliance.

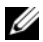

 $\mathscr{A}$  N.B.: Het serviceplaatie van uw computer bevindt zich op het moederbord. U moet het serviceplaatje invoeren in de systeeminstellingen als u het moederbord hebt teruggeplaatst.

### <span id="page-53-1"></span>Procedure

- 1 Plaats het moederbord voorzichtig in het chassis en schuif het moederbord naar de achterzijde van de computer.
- 2 Plaats de schroeven terug waarmee het moederbord aan het chassis is bevestigd.
- 3 Plaats de kabels die u van het moederbord hebt losgekoppeld en sluit deze aan.

### <span id="page-53-2"></span>Vereisten achteraf

- 1 Plaats de geheugenmodules terug. Zie ["De geheugenmodule\(s\) terugplaatsen" op](#page-18-2)  [pagina](#page-18-2) 19.
- 2 Plaats de processor terug. ["De processor terugplaatsen" op pagina](#page-47-2) 48.
- **3** Plaats de processorventilator en warmteafleider terug. Zie "De processorventilator [en warmteafleider terugplaatsen" op pagina](#page-44-3) 45.
- 4 Plaats de grafische kaart terug. Zie ["De grafische kaart opnieuw installeren" op](#page-22-3)  [pagina](#page-22-3) 23.
- 5 Plaats de knoopbatterij terug. Zie ["De knoopbatterij terugplaatsen" op pagina](#page-50-3) 51.
- 6 Plaats de draadloze minikaart terug. Zie ["De draadloze minikaart terugplaatsen" op](#page-25-3)  [pagina](#page-25-3) 26.
- 7 De computerkap terugplaatsen. Zie ["De computerkap terugplaatsen" op pagina](#page-13-3) 14.

### <span id="page-53-3"></span>De servicetag invoeren in het BIOS

- 1 Zet de computer aan.
- 2 Druk op <F2> als u het DELL-logo ziet om naar System Setup te gaan.
- 3 Ga naar het hoofdtabblad en voer het serviceplaatje in het veld Service Tag Input (Invoer van het serviceplaatje).

# <span id="page-54-0"></span>De voeding verwijderen

GEVAAR: Volg de veiligheidsinstructies die bij de computer werden geleverd alvorens u werkzaamheden binnen de computer uitvoert en volg de stappen in ["Voordat u begint" op pagina](#page-6-1) 7. Volg de instructies in ["Na het uitvoeren van](#page-9-1)  werkzaamheden aan de [binnenkant van uw computer" op pagina](#page-9-1) 10 nadat u werkzaamheden aan de binnenkant van de computer hebt verricht. Raadpleeg voor meer informatie over veiligheidsrichtlijnen onze website over de wet- en regelgeving op dell.com/regulatory\_compliance.

#### <span id="page-54-1"></span>Vereisten vooraf

- 1 De computerkap verwijderen. Zie ["De computerkap verwijderen" op pagina](#page-12-2) 13.
- 2 Verwijder de behuizing van de ventilator. Zie "De behuizing van de ventilator [verwijderen" op pagina](#page-14-3) 15.
- 3 Verwijder de stationkooi. Zie ["De stationskooi verwijderen" op pagina](#page-29-3) 30.
- 4 Verwijder de geheugenmodule(s). Zie ["De geheugenmodules verwijderen" op](#page-16-3)  [pagina](#page-16-3) 17.

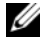

N.B.: Noteer welke geheugenmodule uit welke DIMM-sleuf is verwijderd, zodat de geheugenmodules in dezelfde sleuf kunnen worden teruggeplaatst wanneer de voeding wordt teruggeplaatst.

- 5 De minikaart zo nodig verwijderen. Zie ["De draadloze minikaart verwijderen" op](#page-23-3)  [pagina](#page-23-3) 24.
- 6 Verwijder de grafische kaarten, indien van toepassing. Zie ["De grafische kaart](#page-20-3)  [verwijderen" op pagina](#page-20-3) 21.
- 7 Verwijder de processorventilator en warmteafleider. Zie ["De processorventilator en](#page-43-3)  [warmteafleider verwijderen" op pagina](#page-43-3) 44.
- 8 Verwijder de processor. Zie ["De processor verwijderen" op pagina](#page-45-3) 46.
- 9 Verwijder het moederbord. Zie ["Moederbordonderdelen" op pagina](#page-11-1) 12.

### <span id="page-55-0"></span>Procedure

- 1 Verwijder de schroefjes waarmee de voeding aan het chassis is bevestigd.
- 2 Schuif en verwijder de voeding uit het chassis.

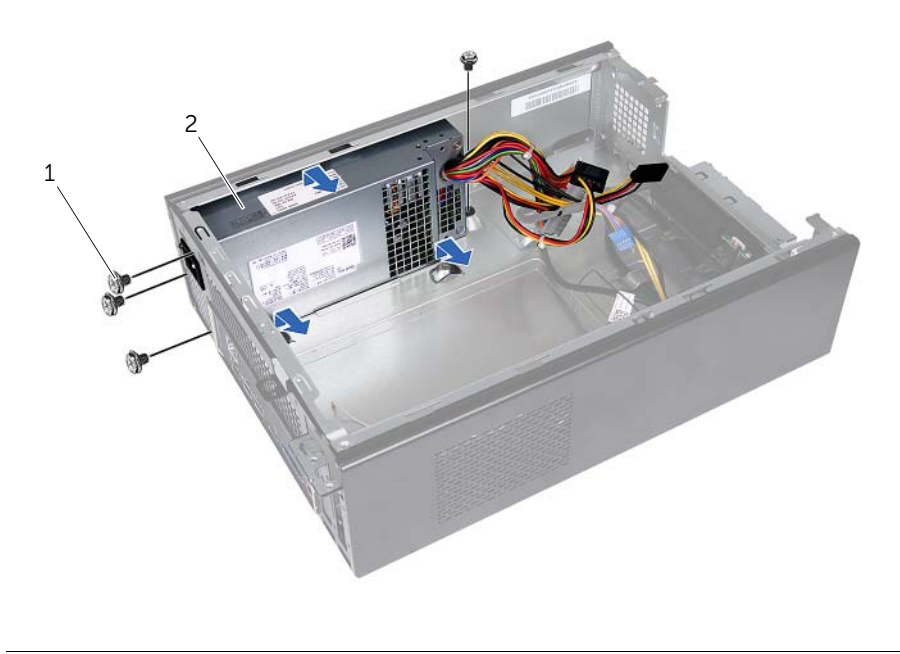

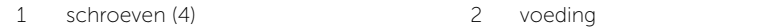

# <span id="page-56-0"></span>De voeding terugplaatsen

GEVAAR: Volg de veiligheidsinstructies die bij de computer werden geleverd alvorens u werkzaamheden binnen de computer uitvoert en volg de stappen in ["Voordat u begint" op pagina](#page-6-1) 7. Volg de instructies in ["Na het uitvoeren van](#page-9-1)  werkzaamheden aan de [binnenkant van uw computer" op pagina](#page-9-1) 10 nadat u werkzaamheden aan de binnenkant van de computer hebt verricht. Raadpleeg voor meer informatie over veiligheidsrichtlijnen onze website over de wet- en regelgeving op dell.com/regulatory\_compliance.

#### <span id="page-56-1"></span>Procedure

- 1 Schuif de voeding naar de achterzijde van het chassis.
- 2 Lijn de schroefgaten in de voeding uit met de schroefgaten in het chassis.
- **3** Plaats de schroefjes terug waarmee de voeding aan het chassis is bevestigd.
- 4 Sluit de gelijkstroomkabels opnieuw op het moederbord en de stations aan. Zie ["Moederbordonderdelen" op pagina](#page-11-1) 12.

- <span id="page-56-2"></span>1 Plaats het moederbord terug. Zie ["Het moederbord terugplaatsen" op pagina](#page-53-4) 54.
- 2 Plaats de processor terug. Zie ["De processor terugplaatsen" op pagina](#page-47-2) 48.
- 3 Plaats de processorventilator en de warmteafleider terug. Zie "De [processorventilator en warmteafleider terugplaatsen" op pagina](#page-44-3) 45.
- 4 Plaats de grafische kaarten terug, indien van toepassing. Zie ["De grafische kaart](#page-22-3)  [opnieuw installeren" op pagina](#page-22-3) 23.
- 5 De minikaart zo nodig terugplaatsen. Zie ["De draadloze minikaart terugplaatsen" op](#page-25-3)  [pagina](#page-25-3) 26.
- 6 Plaats de geheugenmodule(s) terug. Zie ["De geheugenmodule\(s\) terugplaatsen" op](#page-18-2)  [pagina](#page-18-2) 19.
- 7 Plaats de stationkooi terug. Zie ["De stationskooi vervangen" op pagina](#page-31-3) 32.
- 8 Plaats de behuizing van de ventilator terug. Zie "De behuizing van de ventilator [terugplaatsen" op pagina](#page-15-3) 16.
- 9 De computerkap terugplaatsen. Zie ["De computerkap terugplaatsen" op pagina](#page-13-3) 14.

<span id="page-57-0"></span>Mogelijk moet u het BIOS flashen wanneer er een update beschikbaar is of na het vervangen of terugplaatsen van het moederbord. Hoe u het BIOS flasht:

- 1 Zet de computer aan.
- 2 Ga naar dell.com/support.
- 3 Als u het serviceplaatje van uw computer hebt, typ dit dan in en klik op Verzenden.

Als u de servicetag van uw computer niet heeft, klik dan op Servicetag detecteren om de servicetag van uw computer automatisch te detecteren.

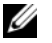

N.B.: Als het serviceplaatje niet automatisch kan worden gedetecteerd, selecteer dan uw product onder de productcategorieën.

- 4 Klik op Drivers en downloads.
- 5 Selecteer in het vervolgkeuzemenu van het Besturingssysteem het besturingssysteem van uw computer.
- 6 Klik op BIOS.
- 7 Klik op Bestand downloaden om de laatste versie van de BIOS voor uw computer te downloaden.
- 8 Selecteer op de volgende pagina **Één bestand downloaden** en klik op **Doorgaan**.
- 9 Sla het bestand op en ga na het downloaden naar de map waar u het update-bestand van de BIOS heeft opgeslagen.
- 10 Dubbelklik op het pictogram van het BIOS update-bestand en volg de instructies op het scherm.